### **BACnet**

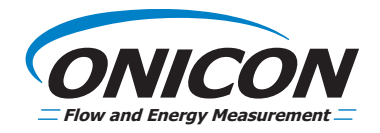

### **System-10 BTU Meter BACnet Network Interface Installation Guide**

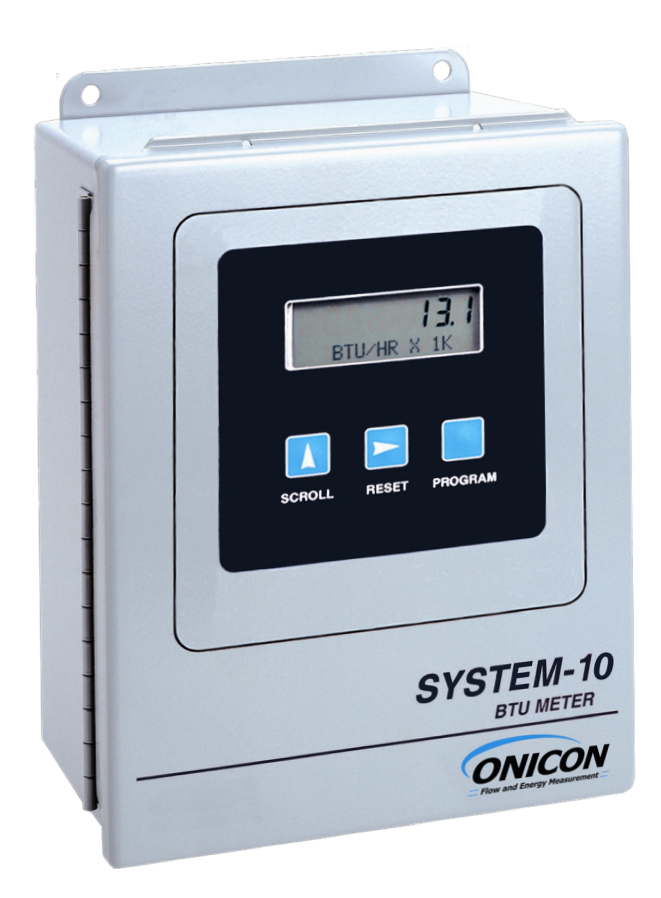

*11451 Belcher Road South, Largo, FL 33773 • USA • Tel +1 (727) 447-6140 • Fax (727) 442-5699 • sales@onicon.com System-10-BAC Network Interface Installation Guide 08/16 - 0652-12 / 16957 Page 2*

### **TABLE OF CONTENTS**

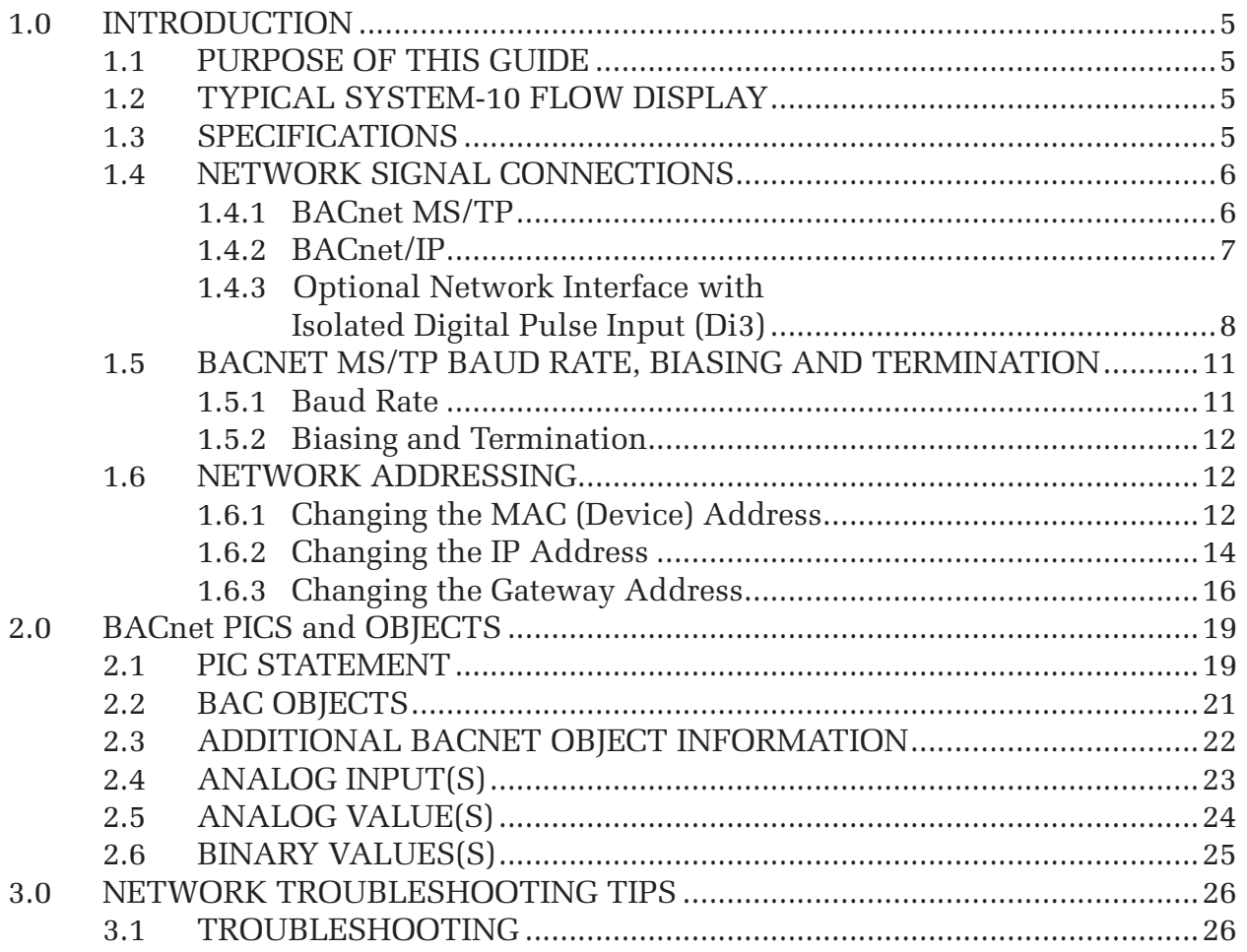

### APPENDIX

- A-1 SYSTEM-10 BTU METER COMPUTER BOARD
- A-2 SYSTEM-10 BACnet MS/TP BOARD
- A-3 SYSTEM-10 BACnet IP BOARD
- A-4 SYSTEM-10 BACnet/IP Digital Pulse Input Board

*11451 Belcher Road South, Largo, FL 33773 • USA • Tel +1 (727) 447-6140 • Fax (727) 442-5699 • sales@onicon.com System-10-BAC Network Interface Installation Guide 08/16 - 0652-12 / 16957 Page 4*

### **1.1 PURPOSE OF THIS GUIDE**

The purpose of this guide is to provide installation and commissioning procedures and basic operating and servicing instructions for the ONICON System-10 BTU Meter.

### **1.2 TYPICAL SYSTEM-10 BTU METER**

ONICON'S System-10 is a true heat (Btu) computer which accepts data from several sensors, performs a series of computations with that data, and displays and/or transmits the results as an indication of the amount of heat (Btu's) being transferred per unit time or as a totalized amount.

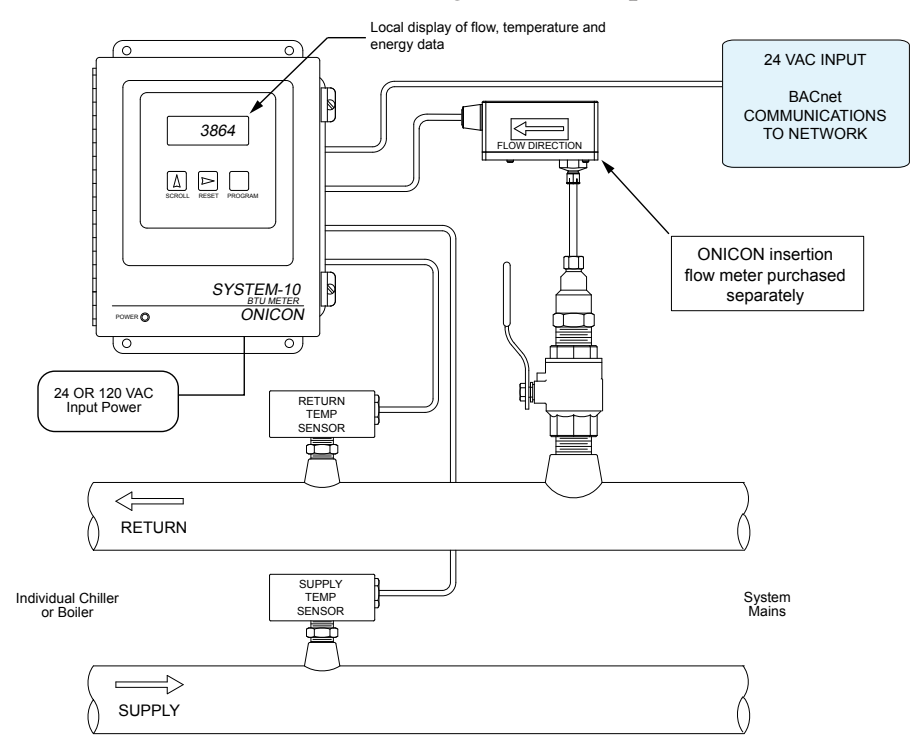

### **1.3 SPECIFICATIONS**

### **BACnet NETWORK INTERFACE**

### **MS/TP RS485**

 Transceiver: 2-wire, half-duplex MAC address (device address) range: 1 - 254 (Default: 017) Device Instance: 0 - 4,194,303 (Default: 57017) Baud rate: 9600, 19200, 38400, 76800 or Auto-Baud (Default: Auto) Termination: 120 ohms or none (Default: none) Biasing: Flow control: None

### **UDP/IP**

 Transceiver: 10Base T, 10Mbps, Rj45 connection Device Instance: 0 - 4,194,303 (Default: 57017) Default IP address: 192.168.1.24 (Subnet Mask 255.255.255.0) (Port 47808) Flow control: None

### **1.4 NETWORK SIGNAL CONNECTIONS**

### **1.4.1 BACnet MS/TP**

BACnet MS/TP, 2-wire (half-duplex) serial output connections are connected to terminal T1 as shown. Do not exceed 4.4 in-lb (0.5 Nm) of torque when tightening.

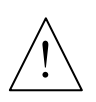

### **CAUTION**

Only qualified service personnel should make connections between the System-10 BTU Meter and the user's external equipment. ONICON assumes no responsibility for damage caused to the external equipment as a result of an improper installation.

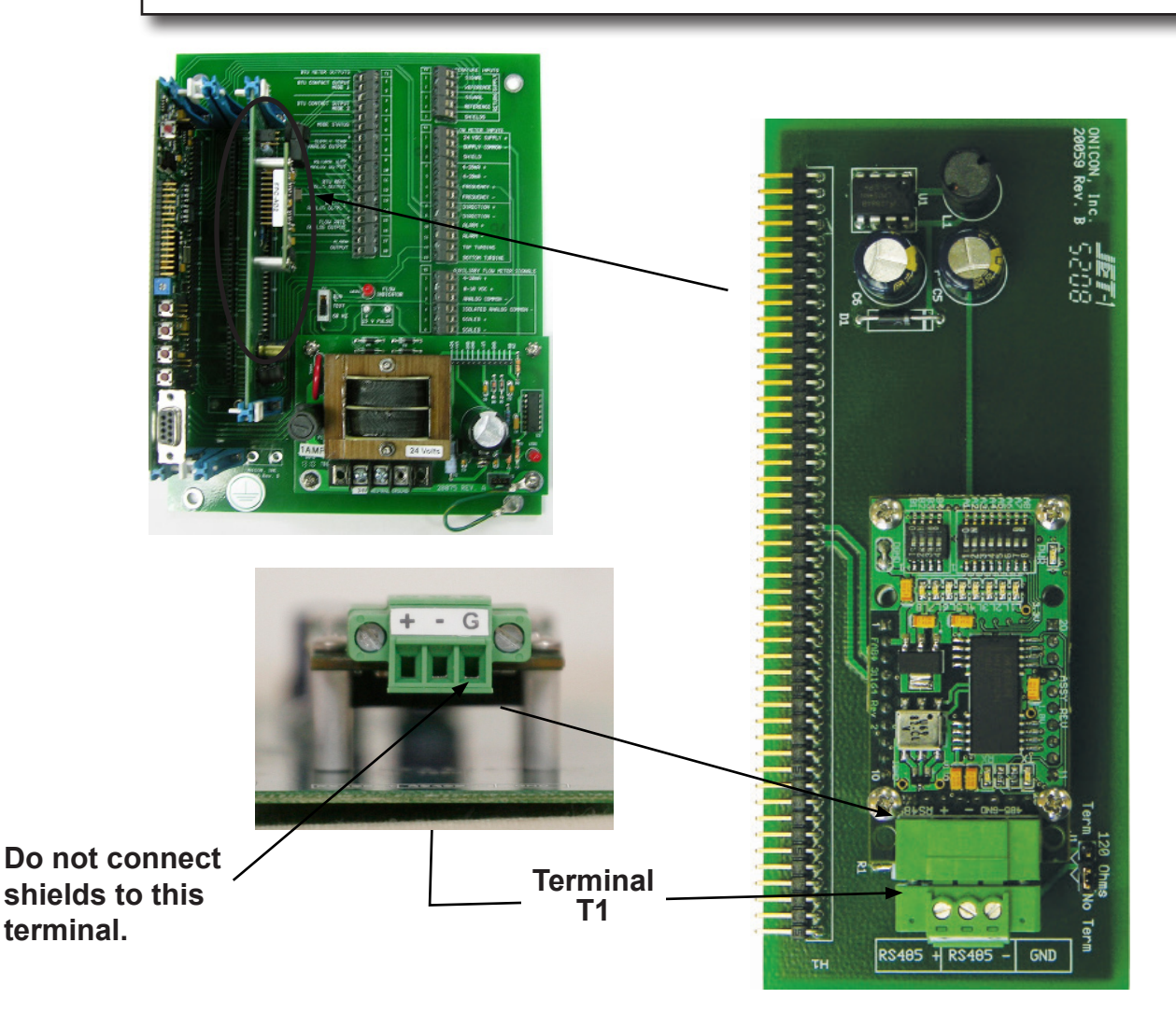

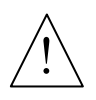

### **CAUTION**

Incoming and outgoing RS485 cable shield wires should be connected together, but must not be connected to the Btu meter.

### **1.4.2 BACnet/IP**

 BACnet/IP, 10Base T output connections are made as shown. Requires 10Base T cable and Rj45 connector.

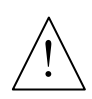

### **CAUTION**

Only qualified service personnel should make connections between the System-10 BTU Meter and the user's external equipment. ONICON assumes no responsibility for damage caused to the external equipment as a result of an improper installation.

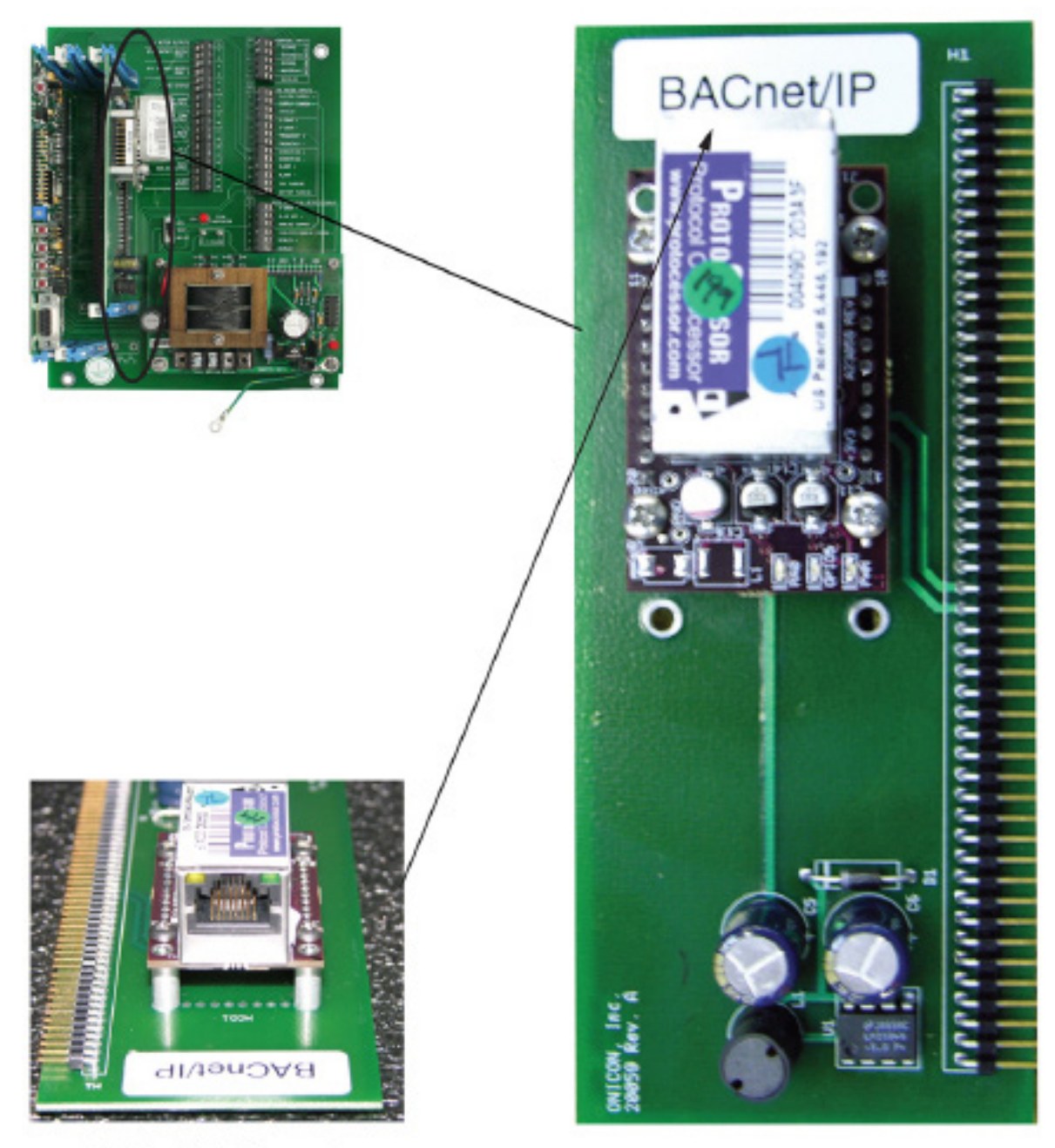

NOTE: RJ45 Connector

### **1.4.3 Optional Network Interface With Isolated Digital Pulse Input (Di3)**

The System-10 BTU Meter can be provided with an auxiliary pulse input for totalizing pulse outputs from external devices such as water or gas meters. Pulses are accumulated in an internal register, and the totalized value is available on the network. This register can be zeroed via the network. The maximum register total is 9,999,999. The register will rollover to zero when this value is exceeded.

If the auxiliary pulse input option was ordered at the same time the BTU Meter was ordered, it will arrive fully configured and ready to use. If it was ordered after the BTU Meter was delivered and is being installed as a field upgrade, it may be necessary to configure the pulse input. The information required to configure the input is provided below and on the following pages:

The input pulse must meet the following criteria:

- 1. Frequency input range, 50 Hz maximum
- 2. 10 millisecond minimum pulse duration

Input Pulse Definition:

In order to configure the communications card auxiliary pulse input, you must first determine which type of pulse your meter produces. The allowable types of input pulses are described on the following pages. Based on the type of pulse, set the selector switch (S1) on the communications circuit board (Fig. 1) to the correct setting.

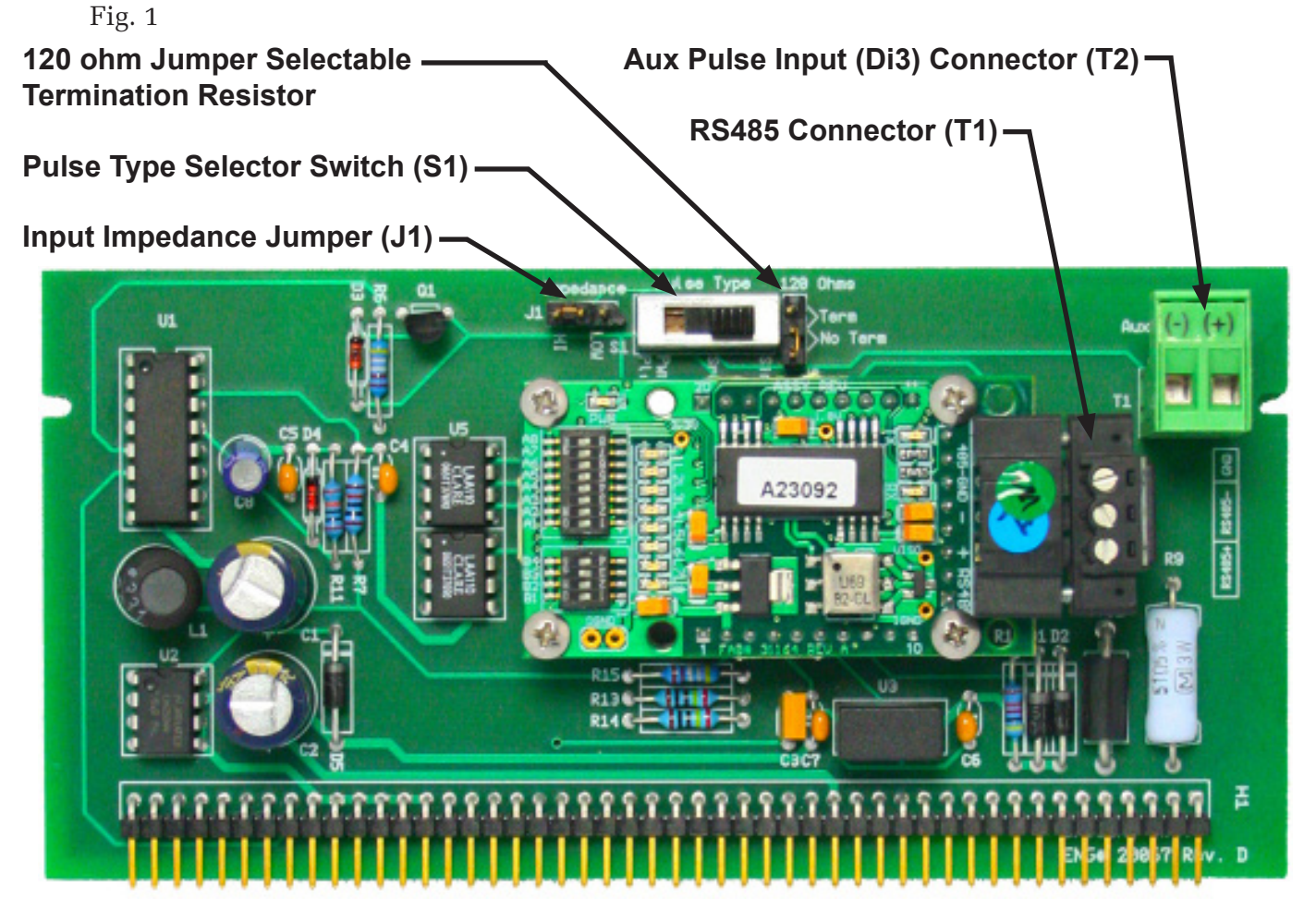

NOTE: BACnet MS/TP shown above. See appendix A-4 for BACnet/IP auxiliary input board.

*11451 Belcher Road South, Largo, FL 33773 • USA • Tel +1 (727) 447-6140 • Fax (727) 442-5699 • sales@onicon.com System-10-BAC Network Interface Installation Guide 08/16 - 0652-12 / 16957 Page 8* **Pulse Switch and Jumper Location**

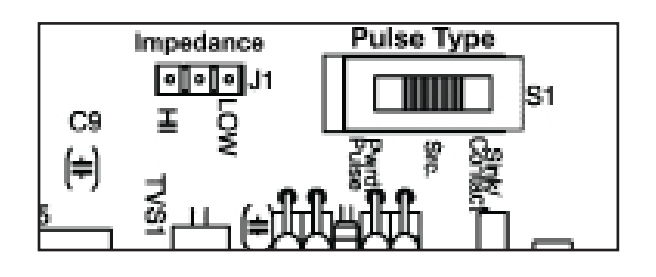

### **Powered Pulse:**

This type of output refers to a pulse which has an associated voltage with it (see Fig. 2). Set the selector switch, S1 to Pwrd Pulse. The allowable voltage range is 5-24 VDC. The input impedance is set at the factory to be 11 KOHM via the impedance selector jumper (J1, see Fig. 1). A lower impedance, 3 KOHM can be selected if required by the instrument providing the pulse output. Consult the instrument manufacturer or ONICON if you are uncertain as to the proper jumper selection.

Fig. 2

### **Powered Pulse**

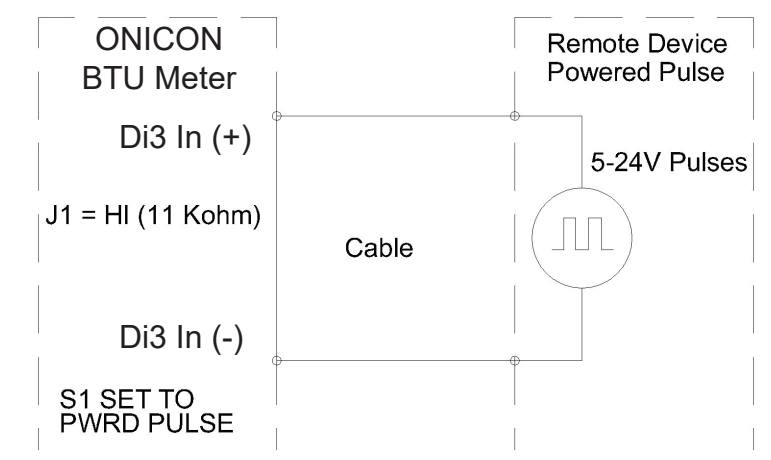

### **Open Collector (Sourcing):**

This type of output refers to an open Collector Switch configured for a sourcing function (see Fig. 3). Set the selector switch, S1 to SRC. The switch must be rated for at least 20 mA at 20 VDC.

### **Open Collector, Sourcing** Fig. 3

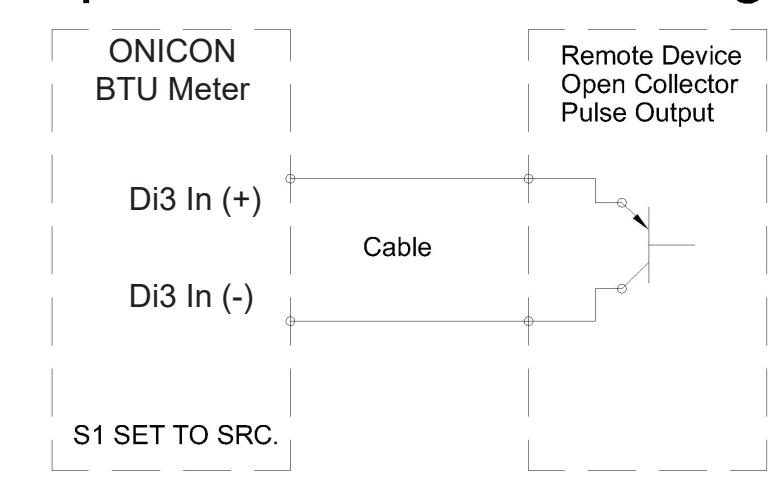

### **Open Collector Sinking or Dry Contact:**

This type of output refers to an open collector switch configured in a current sinking arrangement or a dry contact switch (see Fig. 4 and 5). Set the selector switch, S1 to Sink. In either case, the switch must be rated for at least 20 mA at 20 VDC.

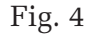

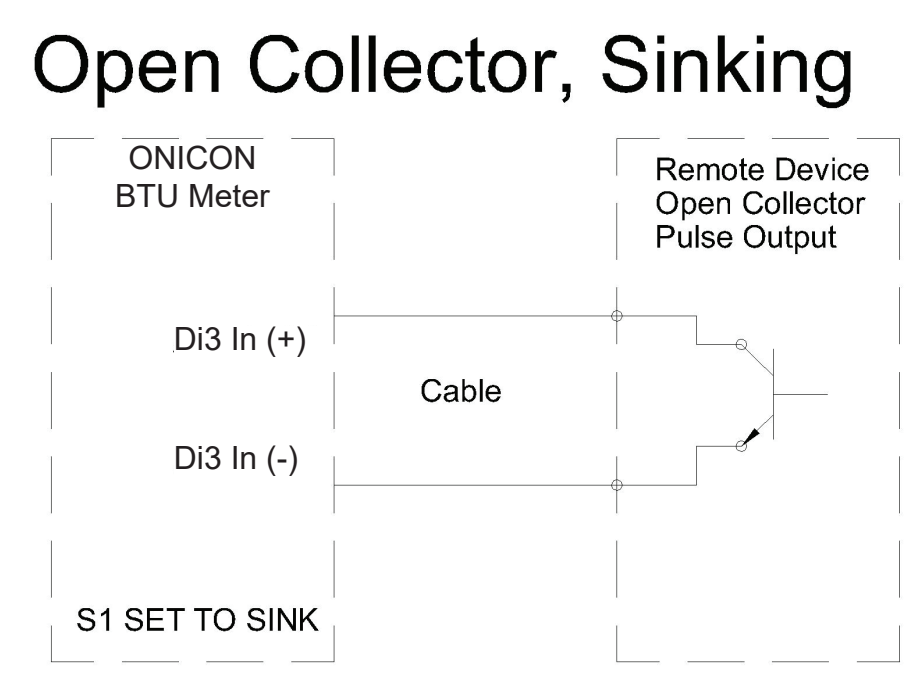

Fig. 5

### **Contact Closure**

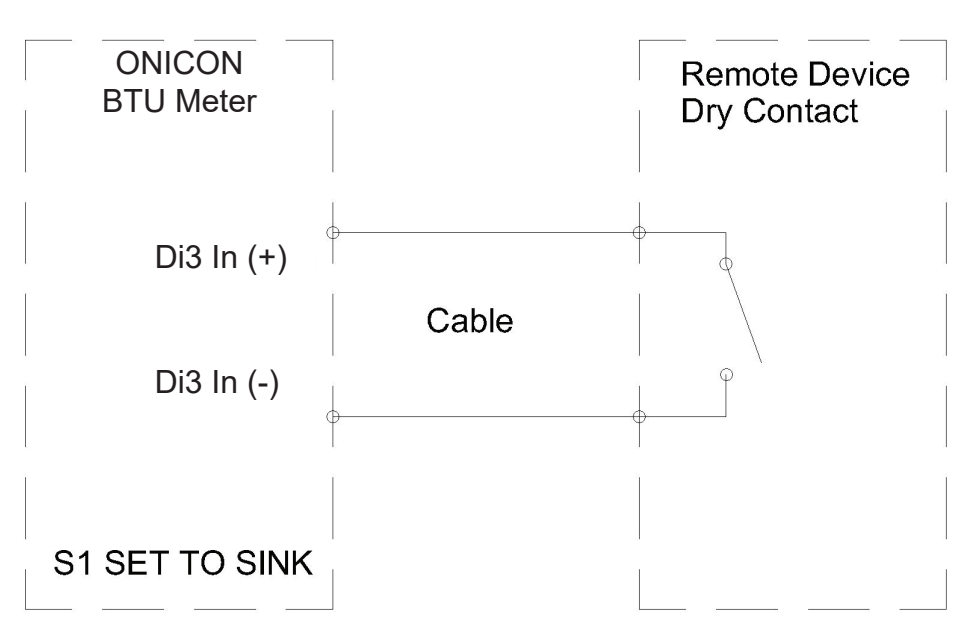

### **1.5 BACnet MS/TP BAUD RATE, BIASING & TERMINATION**

### **1.5.1 Baud Rate**

 Every ONICON Btu meter is individually programmed at the factory with application specific data provided by the customer during the process of ordering the meter, and this normally includes the Baud rate setting. If the Baud rate was provided, the meter will be configured to operate at the specified rate. The standard Baud rate settings are 9600, 19200, 38400 and 76800 Baud.

 If the Baud rate setting was not provided to ONICON, the System-10 will be configured to "auto" detect the Baud rate of the network. In this configuration, the meter should detect and automatically adjust to the proper rate when it is connected to the network.

 The Baud rate setting can be manually changed in the field. The photos and table below show the Baud rate dipswitch settings.

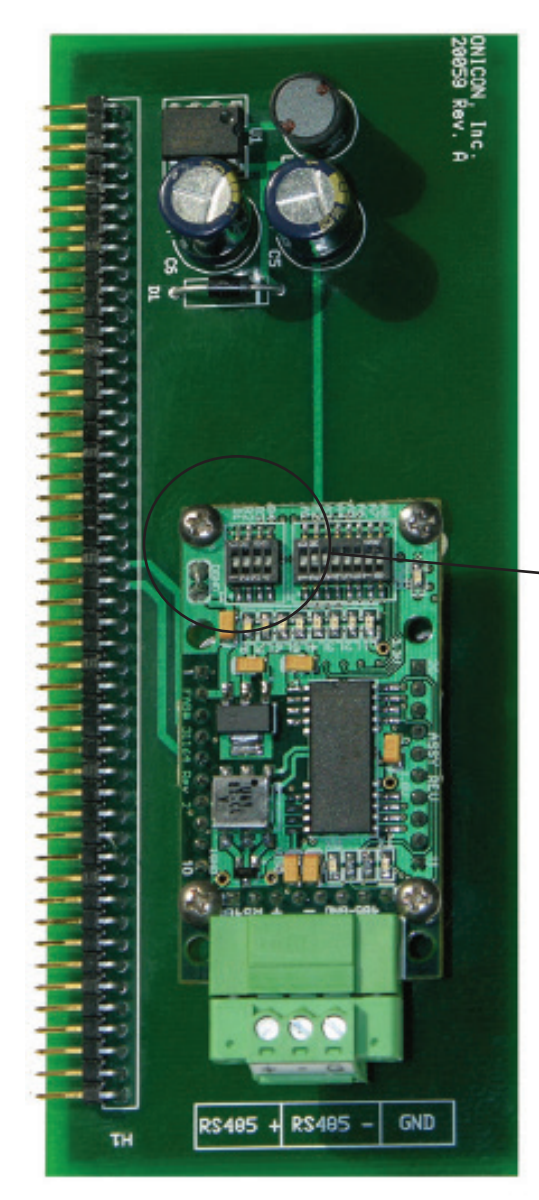

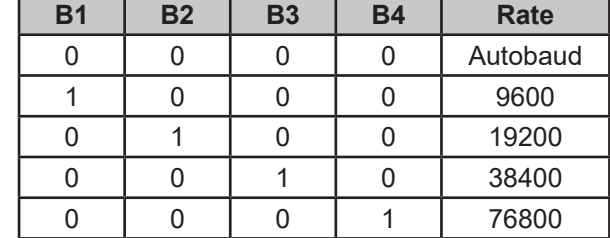

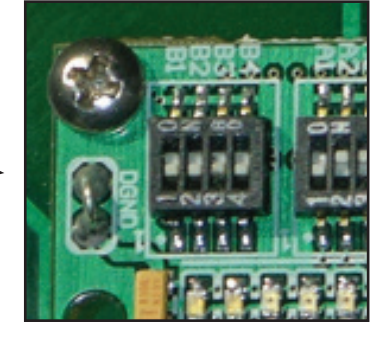

**ON**

**Baud Rate Dip Switches**

(Circuit board shown upside down for clarity.)

### **1.5.2 Biasing and Termination**

 The ONICON System-10 does not provide biasing voltage to the RS485 network. A jumper selectable 120 $\Omega$  termination resistor is provided as show below. The termination resistor should only be used when the display is installed at the end of the line.

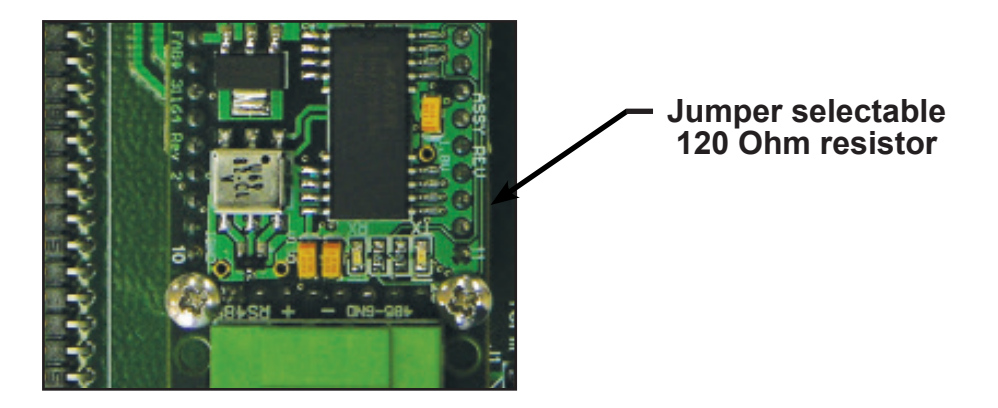

 NOTE: See Fig. 1 on page 8 to locate the termination resistor on network interface board with auxiliary input.

### **1.6 NETWORK ADDRESSING**

i

Before the System-10 can communicate on the BACnet network, the appropriate addresses must be programmed into the Btu meter.

For MS/TP networks the required addresses are the MAC address and the device instance number. Both must be assigned to the display. Section 1.6.1 details the procedure for changing both the MAC address and the device instance number.

For IP networks, an IP address and a device instance number must be assigned to the meter. In addition, managed IP networks may require a gateway address. The procedure for assigning the device instance number is detailed in section 1.6.1. Procedures for entering the IP address and the gateway address are detailed in sections 1.6.2 and 1.6.3. Both require the use of the RUInet utility program and a PC with an Ethernet card and an available port.

### **1.6.1 Changing the MAC Address and Device Instance Number**

 To communicate with the network, the BACnet MS/TP interface requires a MAC address (Station I.D.) and a device instance number (Node I.D.). The BACnet/IP interface does not require a MAC address, only the device instance number. The MAC address can be any number from 001 – 254. The device instance number can be any number from 0 – 4,194,303. Both addresses are entered via the System-10 user interface on the front panel of the meter. The procedure for entering or changing either the MAC address or the device instance number is outlined in the table on the next page.

### **IMPORTANT NOTE**

As per the BACnet standard, assigning a MAC address of 128 or higher will disable the "automatically discover new devices" feature in the host software. Displays with a MAC address of 128 or higher are slave devices and must be manually added to the network.

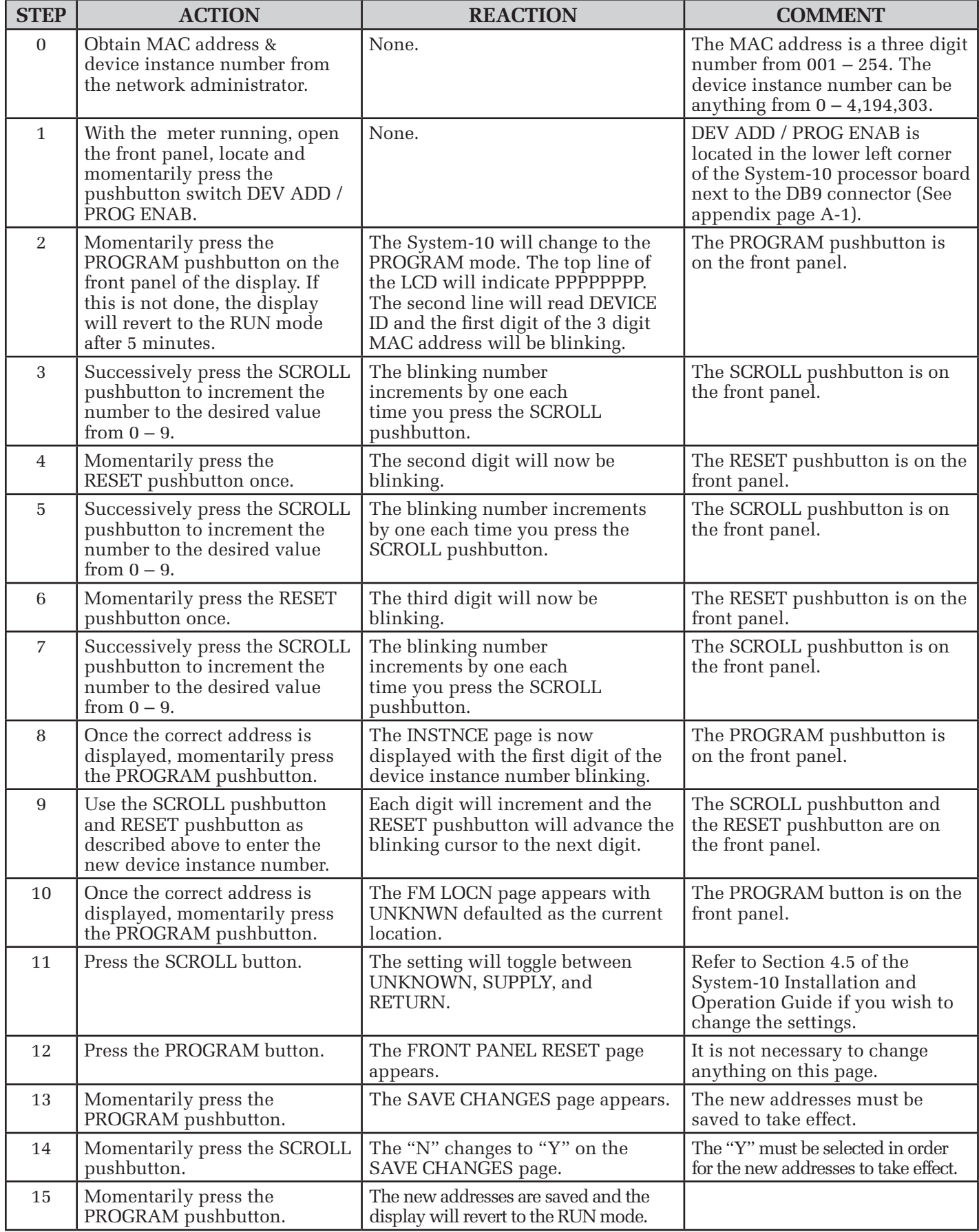

### **1.6.2 Changing the IP Address**

 Changing the IP address requires the use of RUInet utility software and a PC with an Ethernet card and an available port. Assuming the Btu meter is programmed with the default address (192.168.1.24) the host PC must be configured to operate with an IP address of 192.168.1.1 and a subnet mask of 255.255.255.0. RRUInet is available for download from the ONICON website, http://www.onicon.com/Networking\_Information.html.

- 1. Load RUInet and configure the PC as necessary.
- 2. Connect an RJ45 Ethernet cable between the PC and the System-10 and power the meter. Allow 60 seconds for the System-10 firmware to cycle through start-up diagnostic routines.
- 3. Open RUInet.
- 4. From the Remote User Interface main menu (shown on the next page) select option "I", Change IP Address.

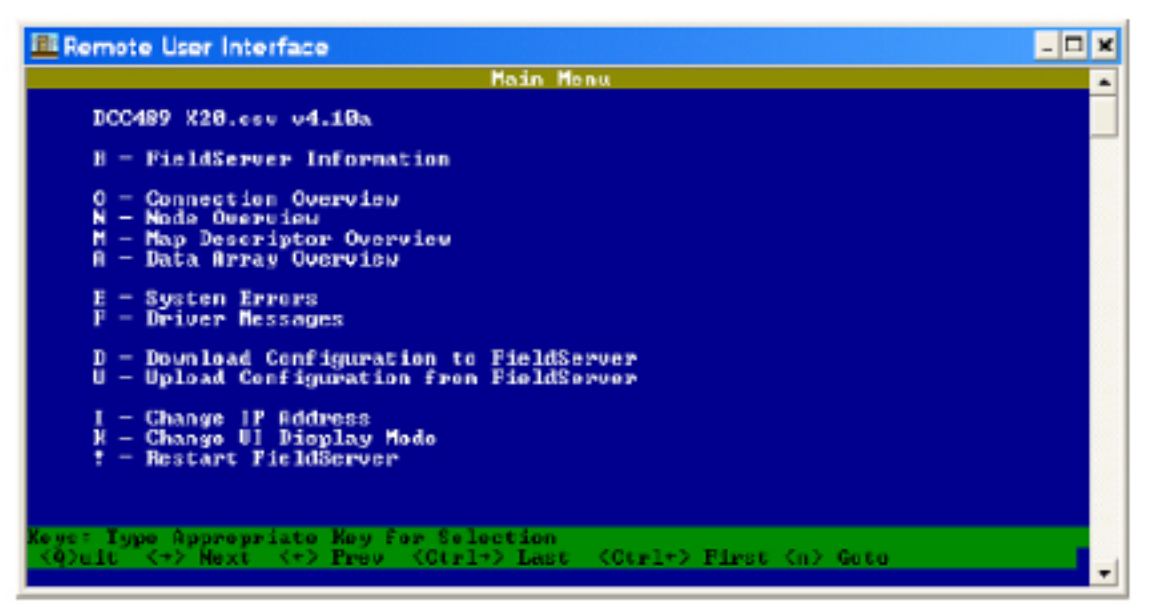

 5. From the Edit IP Address Settings menu (shown below) select option 1. Please note that the default subnet mask is 255.255.255.0 and should not be changed unless necessary.

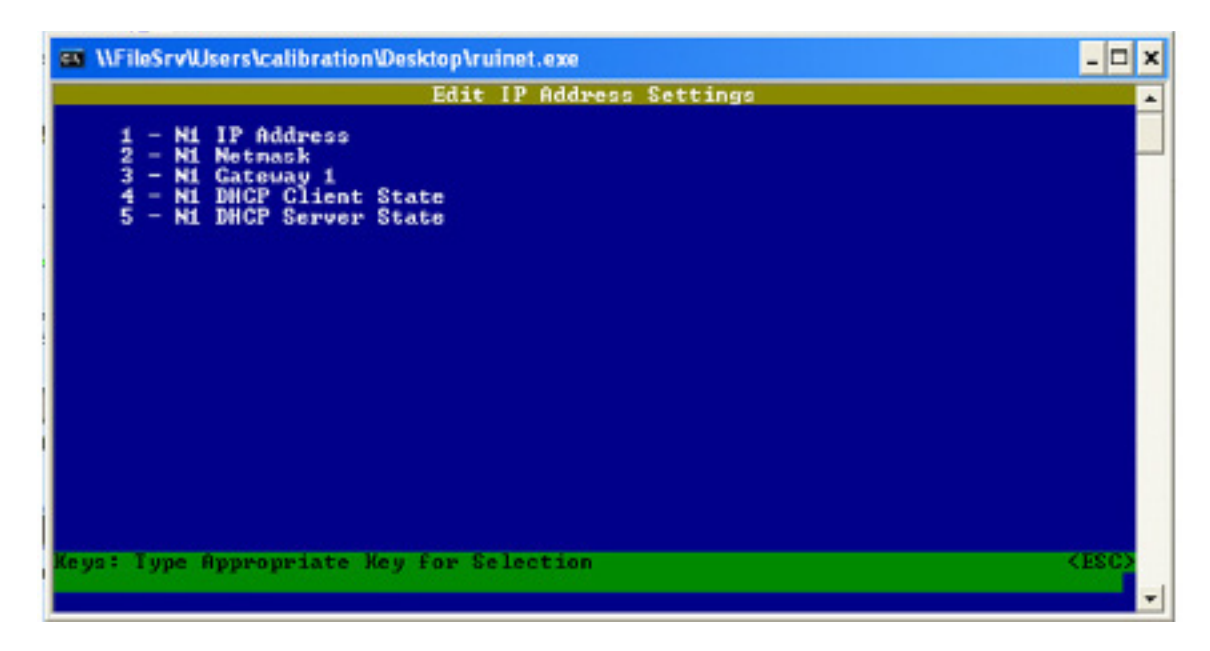

6. Enter the new IP address as shown below and press enter.

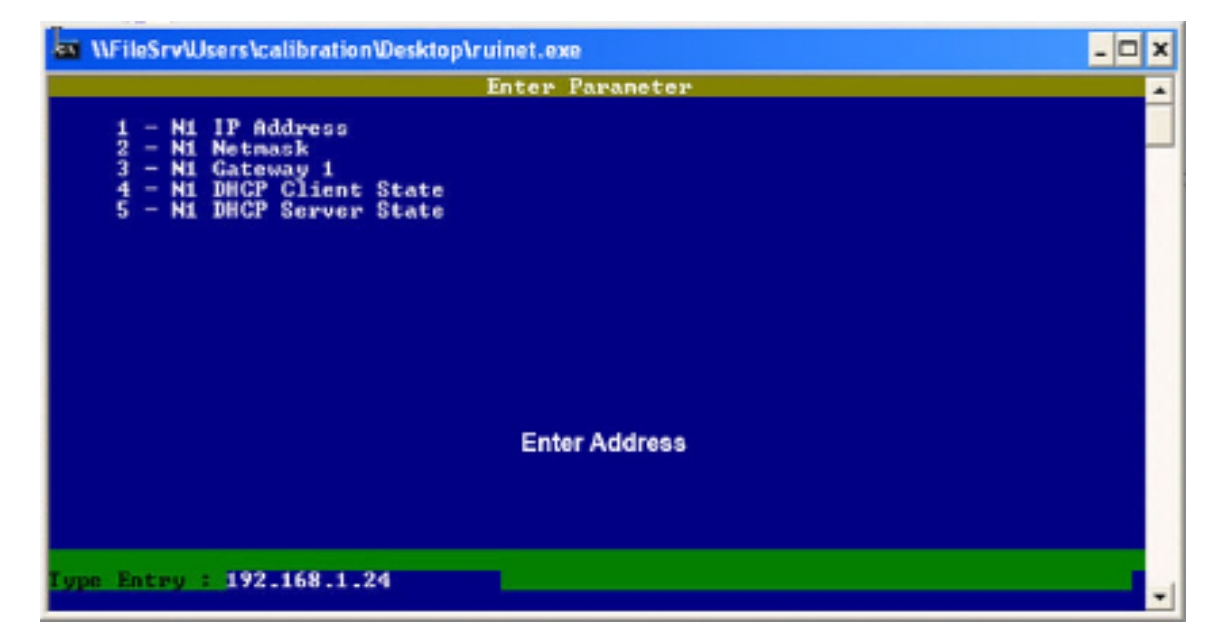

7. The following message will appear.

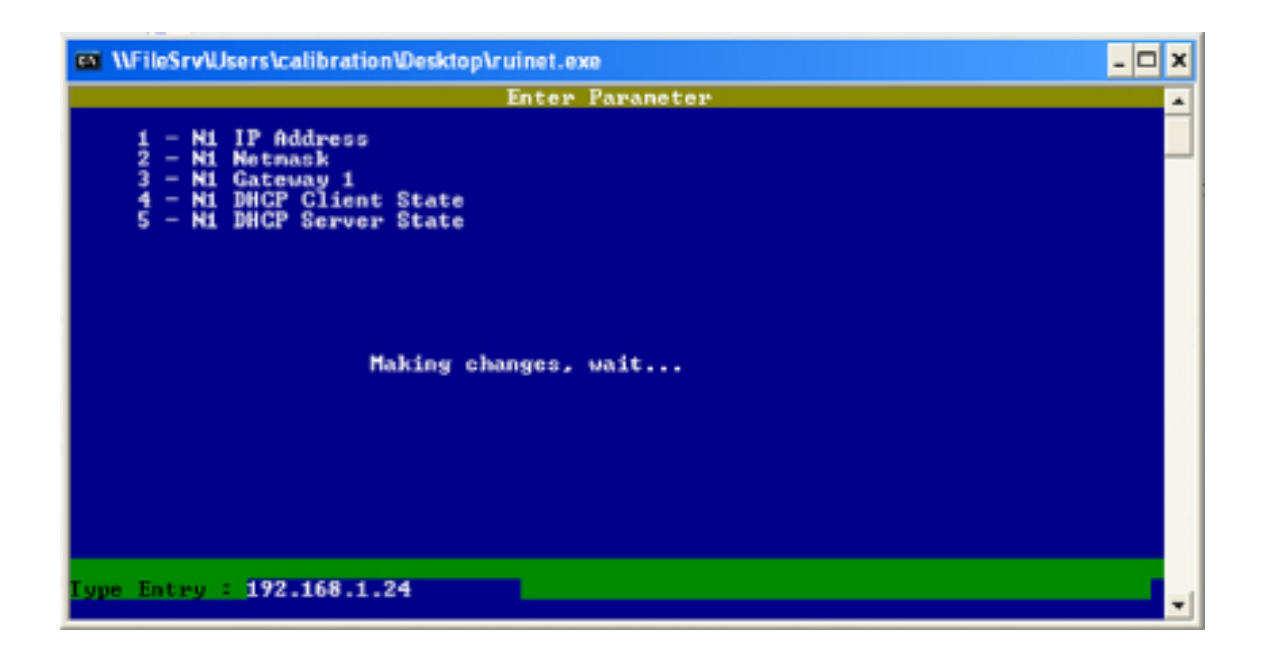

 8. When the address change is complete, the following message will appear. You must cycle power to the System-10 for the change to take effect.

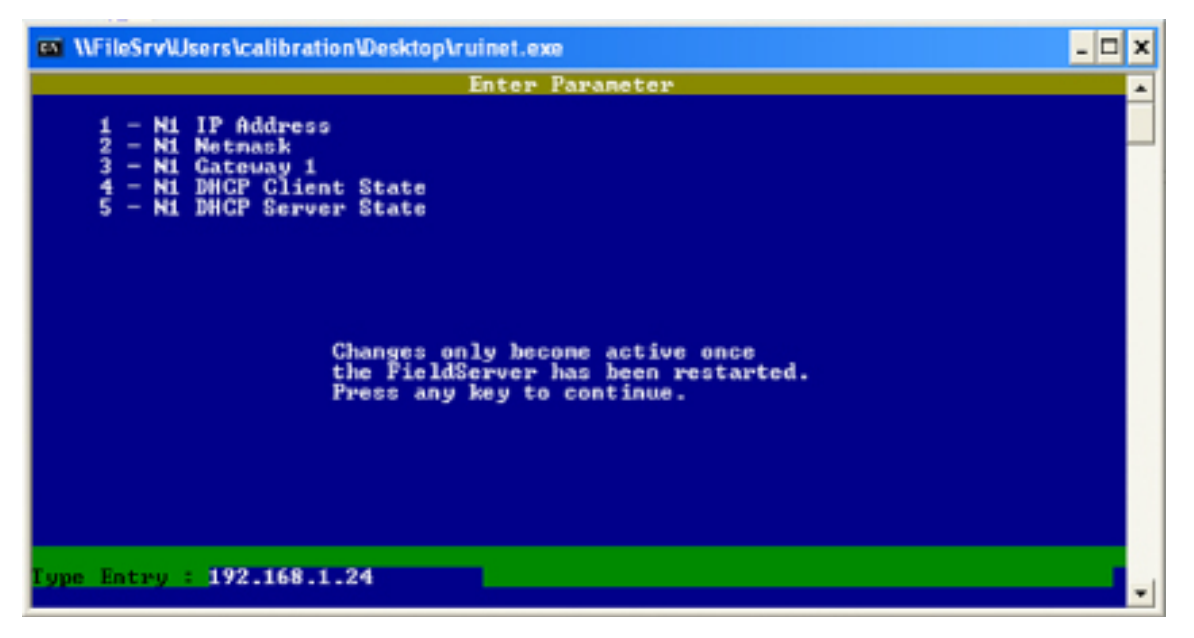

### **1.6.3 Changing the Gateway Address**

 Changing the gateway address requires the use of RUInet utility software and a PC with an Ethernet card and an available port. Assuming the display is programmed with the default address (192.168.1.24) the host PC must be configured to operate with an IP address of 192.168.1.1 and a subnet mask of 255.255.255.0. RUInet is available for download from the ONICON website, http://www.onicon.com/Networking\_Information.html.

- 1. Load RUInet and configure the PC as necessary.
- 2. Connect an Rj45 Ethernet cable between the PC and the display and power the System-10. Allow 60 seconds for the display firmware to cycle through start-up diagnostic routines.
- 3. Open RUInet.
- 4. From the Remote User Interface main menu (shown below) select option "I", Change IP Address.

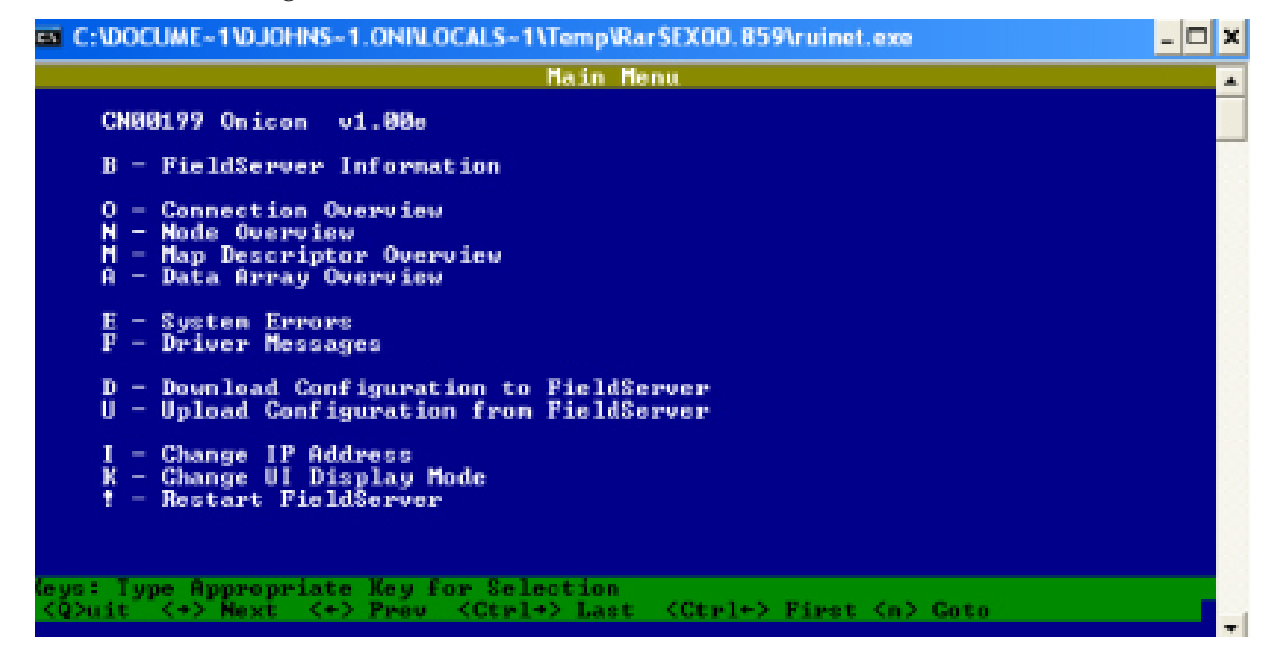

5. From the Edit IP Address Settings menu (shown below) select option 3.

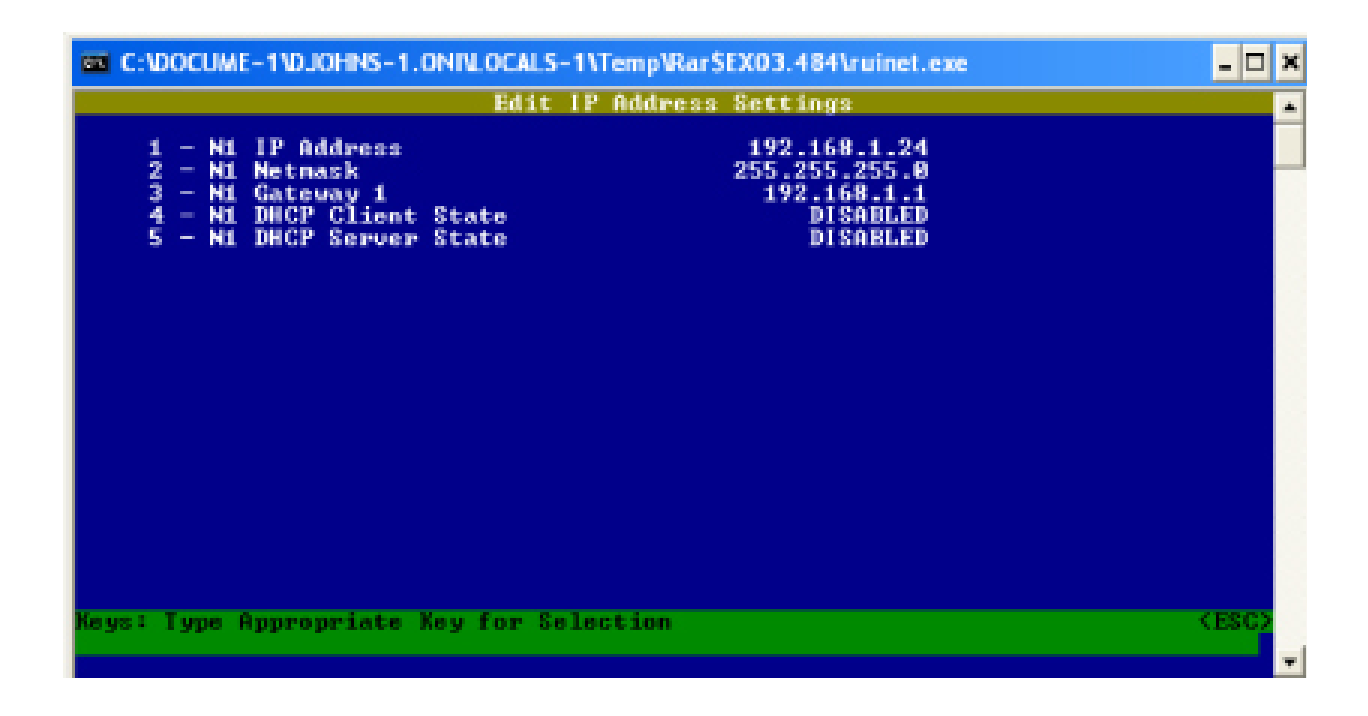

6. Enter the new gateway address as shown below and press enter.

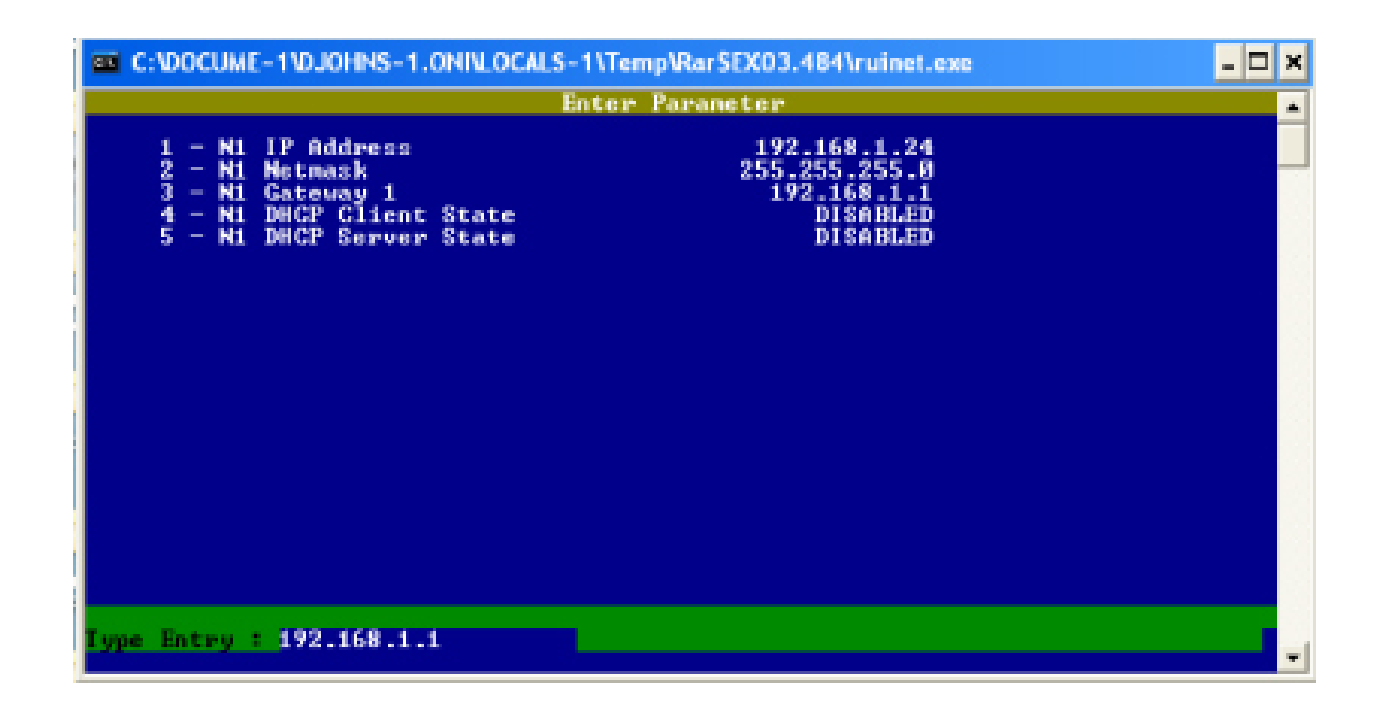

7. The following message will appear.

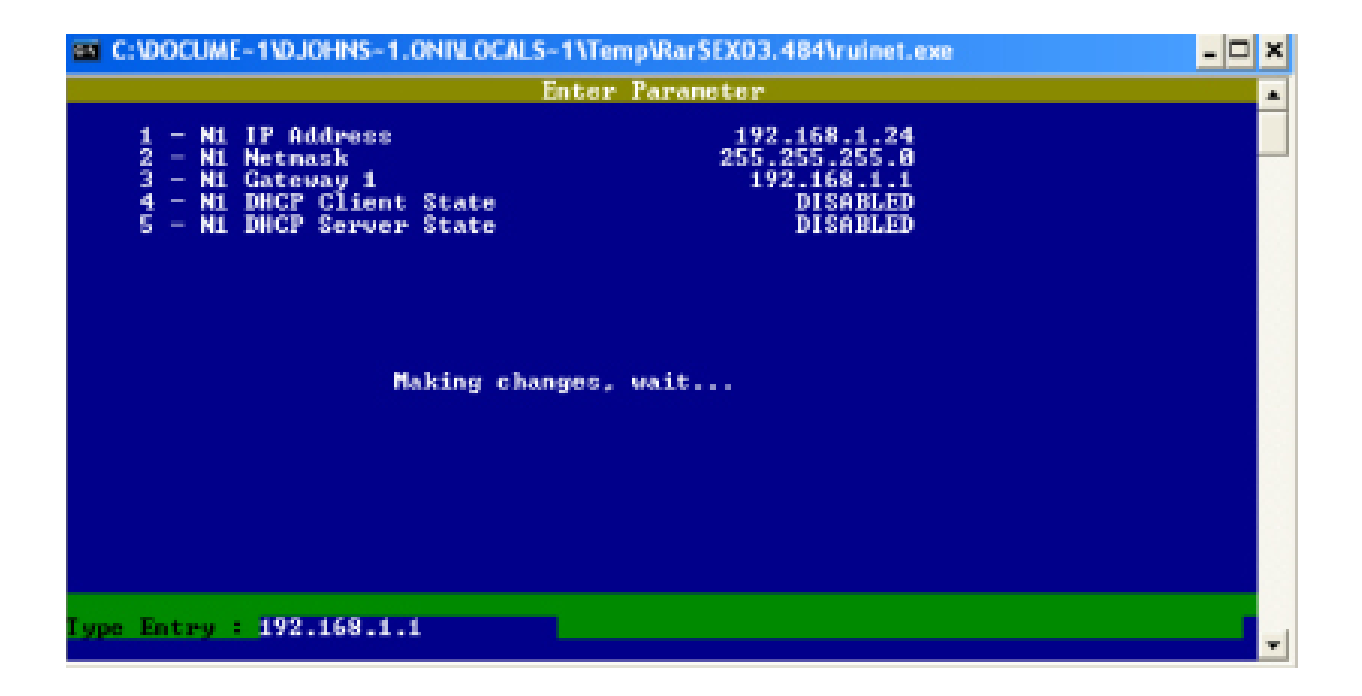

 8. When the address change is complete, the following message will appear. You must cycle power to the System-10 for the change to take effect.

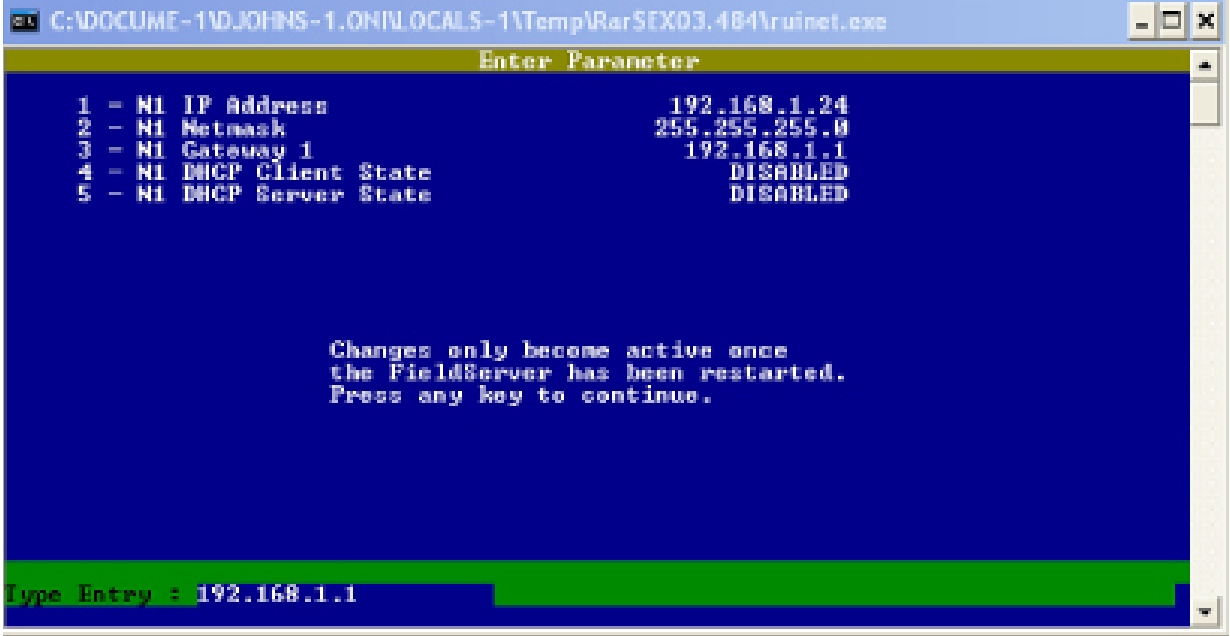

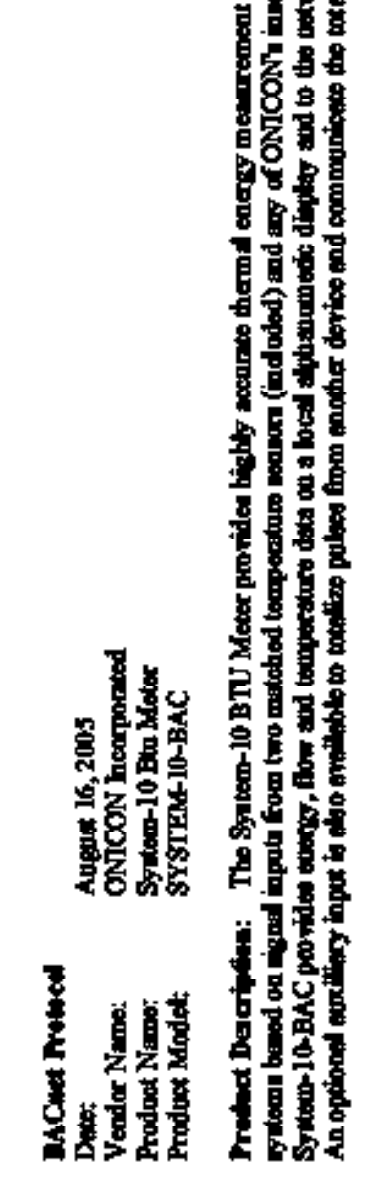

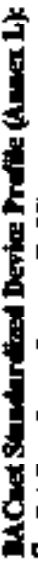

- BACnet Smart Sensor (B-SS)  $\blacksquare$
- **BACost Sunst Actustor (B-SA)**  $\blacksquare$
- **BACnet Application Specific Controller (B-ASC)**

# RACast Interpretation Rading Mecha Supported (Amers K):

- K.12BBB-Data Sharing-ReadProperty-B (DS-RP-B) 0
- K.1.8 BEB-Data Staring-WriteForperty-B (DS-WP-B)
- K.5.2 BIBB-Device Management Dynamic Device 00
	- Binding B (DM-DDB-B)

### Segmentation Capability:

Nome

## Standard Object Types Supported:

- Multi State Input Cutrus Multi State Cutput Muhi Srate Value Ō 88 Analog Output Derice Object Analog Input  $\blacksquare$ -−
	- Andro Value
		- **Binary Input** 8
- **Biney Cupu** 
	- **Dinary Value** ㅁㅁ

## For all these properties the following spoky

directly to the network.

stúca or inline flow motom (ordered neparatoly). The rods via the BACast communications MS/TP driver.

in chilled water, hot water and condenser water

- Does not support BACnet CreateObj
- Does not support BACnet DeleteChy Ñ
- Does not support any optional properties аÌ,
- No additional writesblo proportion oxin  $\ddot{}$ 
	- No proprietary properties ani
	- No mago restrictions exist ກ່ອັ

- MSTP manor (Clause 9), band rate up to 76800 bps Data Link Layer Option:<br>[] MS/TP mance (Chane 9)<br>[] MS/TP shees (Chane 9),
	- MS/TP eleve (Cleare 9), bend rate up to 76800 bps

### Device Address Mading Not supported

Character Sets Supported: **ANSI X3.4** 

### **BACKER Pressed**

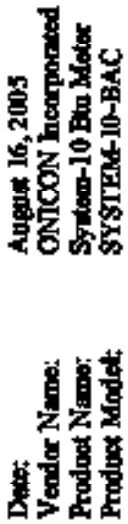

rystomu based on signal imputation two maschod temperature security (included) and any of ONICON's insection or inline flow motion (ordered separately). The System-10-BAC provides energy, flow and temperature deta on a horal algionation display and to the newwork via the BACnet communications MS/TP driver. The System-10 BTU Meter provides highly accurate thermal congy measurement in chilled water, hot water and condenser water An optional auxiliary input is also evailable to totalize pulses from another device and communicate the total directly to the network. **Predect Description:** 

# **BACast Standardized Device Profile (Amers L):**

- BACnet Smart Sensor (B-SS)
- **BACost Smart Actuator (B-SA)**
- BACnet Application Specific Controller (B-ASC)

# RACast Interpretation Bailing Motio Supported (Amers K):

- K.12BBB-Data Sharing-ReadProperty-B (DS-RP-B)
- K.1.8 BEB-Data Staring-with Topogram (DS-WP-B)
	- K.5.2 BIBB-Derice Management-Dynamic Derice Binding-B (DM-DDB-B)

### Segmentation Capability:

None

## Standard Object Types Supported:

- Muhi Srate Value ᆖᆯ Analog Output Device Object Androp Veloe Analog Topot **Binary Imput** Ξ
- Multi State Input Cutput Multi State Cutter
- -
- **Bingy Copy Binary Value**

## For all these properties the following apply:

- Does not support BACnet CreesoObject Ľ
- Does not support BACnet DeleteChiese Ñ
	- e,
	- Does not support any optional properties
		- No additional writesble properties oxint  $\ddot{\phantom{0}}$ 
			- No proprietary properties exist ń
				- No mago restrictions exist ی

## Date Link Layer Option:

- MS/TP master (Clause 9), band rate up to 76800 bps Ξ
	- MS/ITP chave (Chause 9), band rate up to 76800 bps Ξ

### Device Address Madisc Not supported

Character Sets Supported **1 ANSI 23.4** 

### **2.2 AVAILABLE BACnet**® **OBJECTS**

The System-10 BTU Meter operates in one of three operating modes: single, dual or bi-directional. The table on the next page contains point information for each of the operating modes.

In single mode operation, only one register accumulates energy and one register accumulates volume. Thus, only two AV points and two BV reset points are necessary.

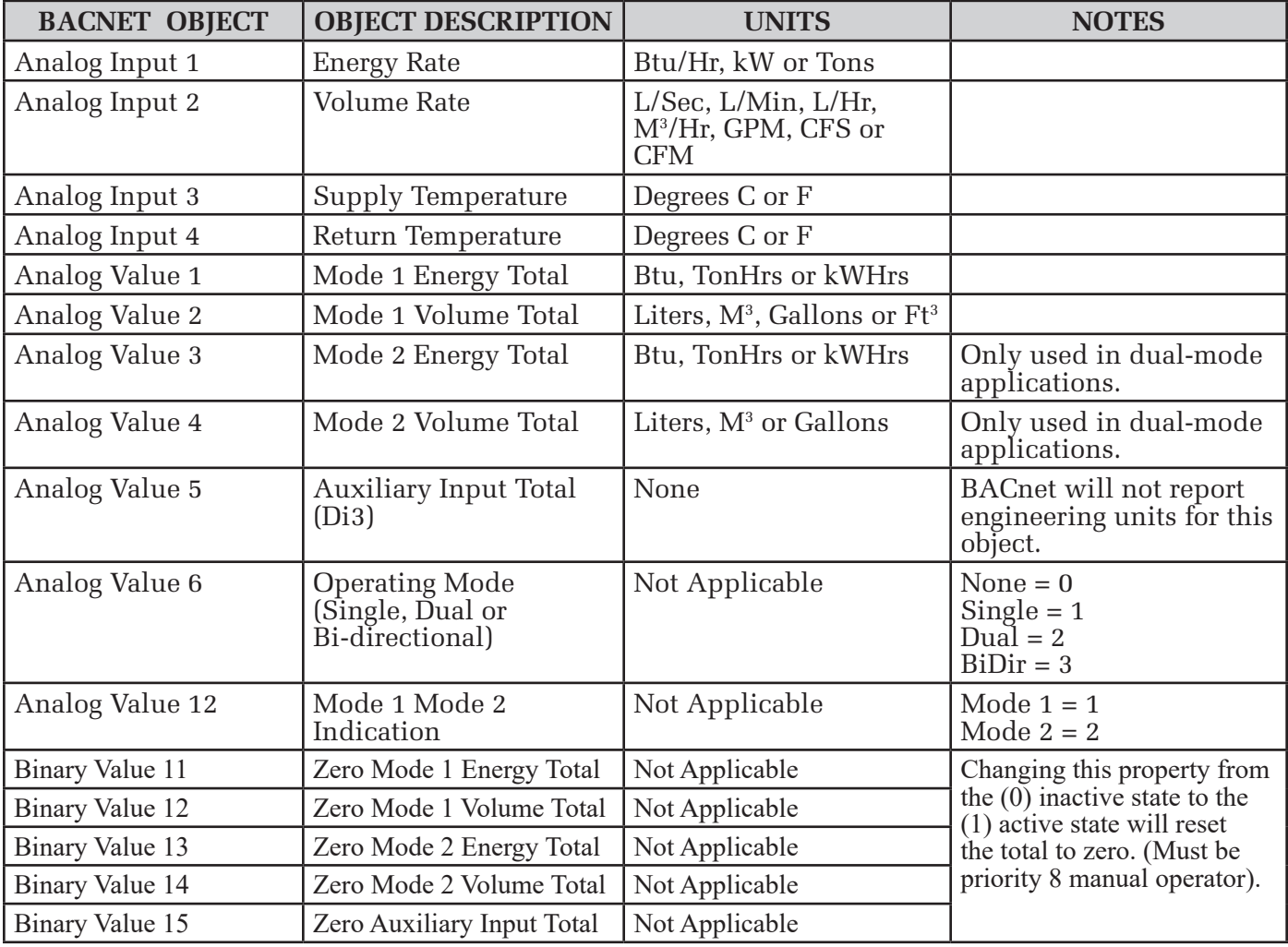

### **2.3 ADDITIONAL BACnet**® **OBJECT INFORMATION**

BACnet® Object Type and Number of Objects Implemented Device 1 Analog Input 4 Analog Value 7 Binary Value 5

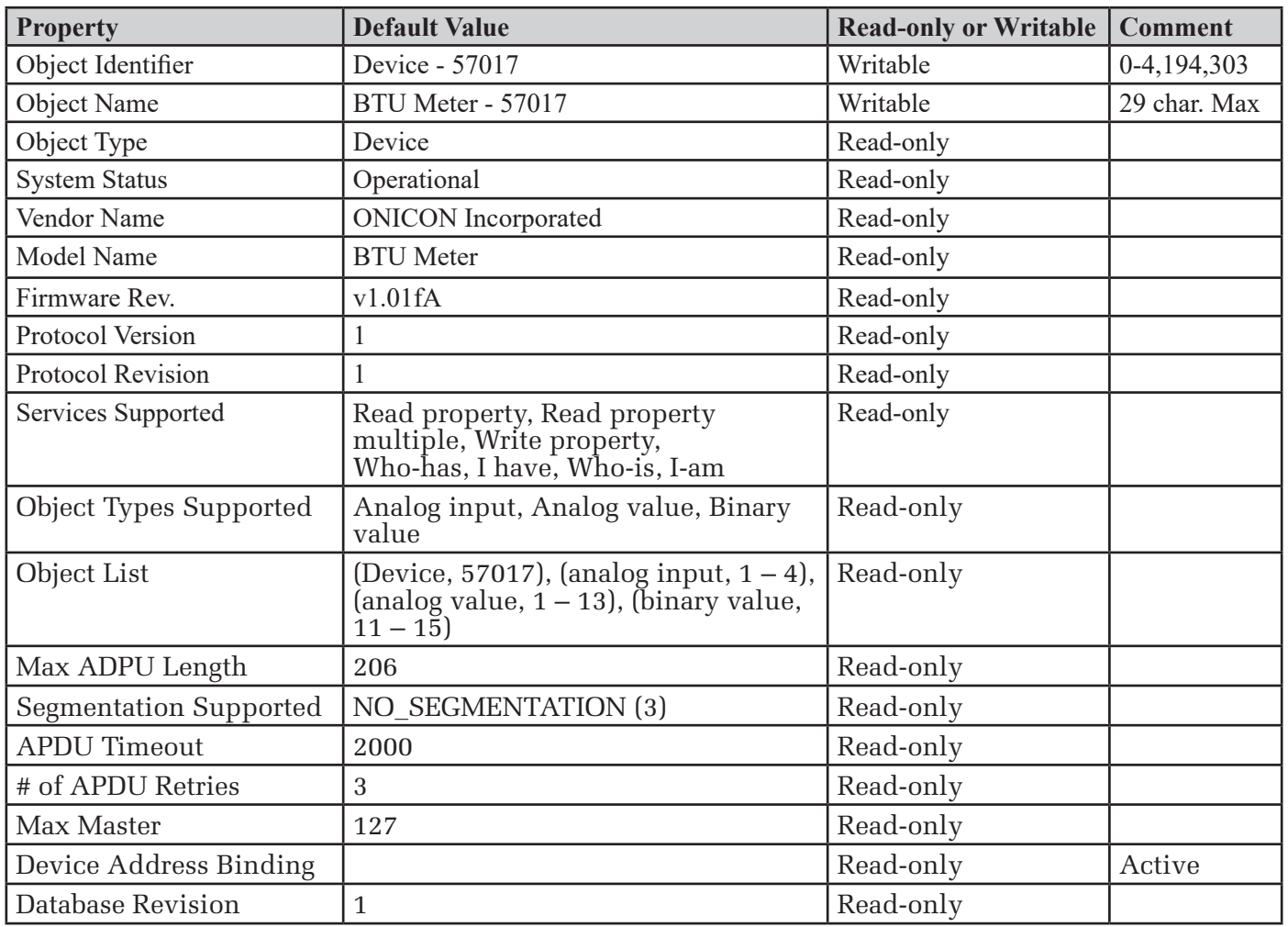

### **2.4 ANALOG INPUT(S)**

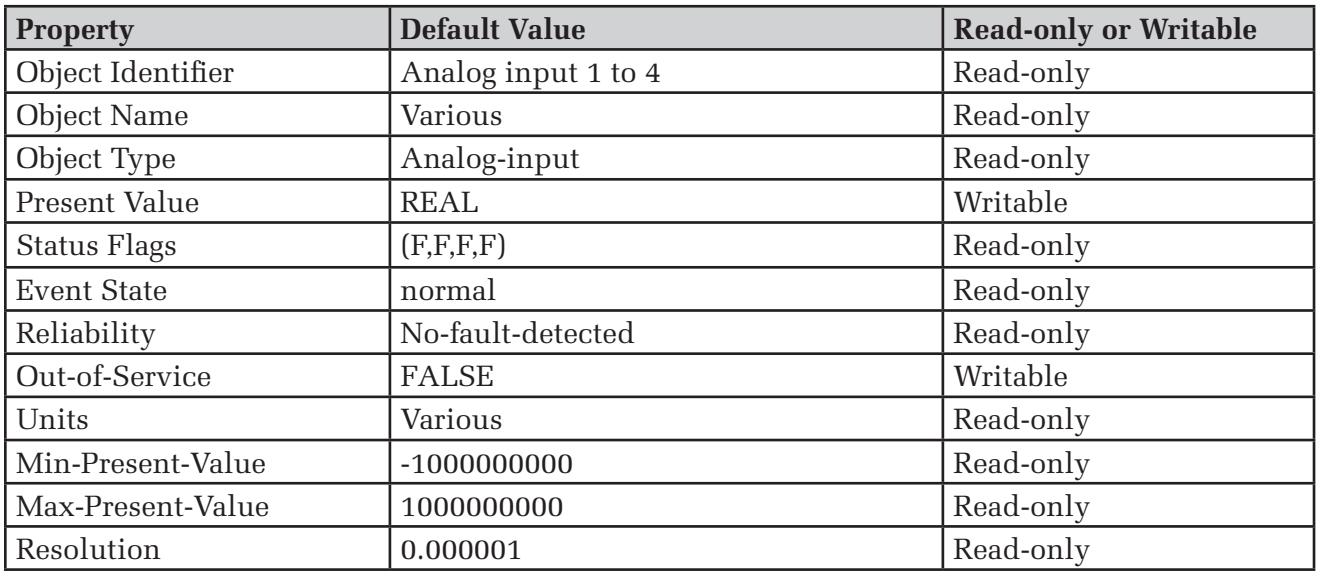

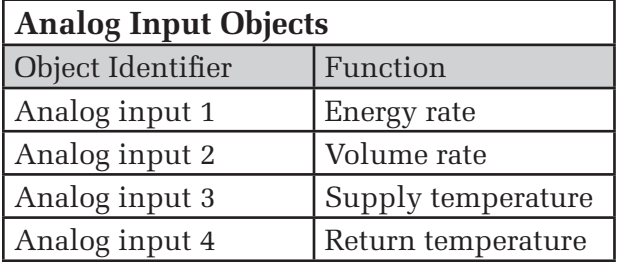

BACnet Engineering Units for Analog Inputs (Defaults) Energy rate: **Btu/h**, tons, kW

Volume rate: l/s, l/m, l/hr, m3/h, **gpm**, ft3/s, ft3/m Temperature: **°F** or °C

### **2.5 ANALOG VALUE(S)**

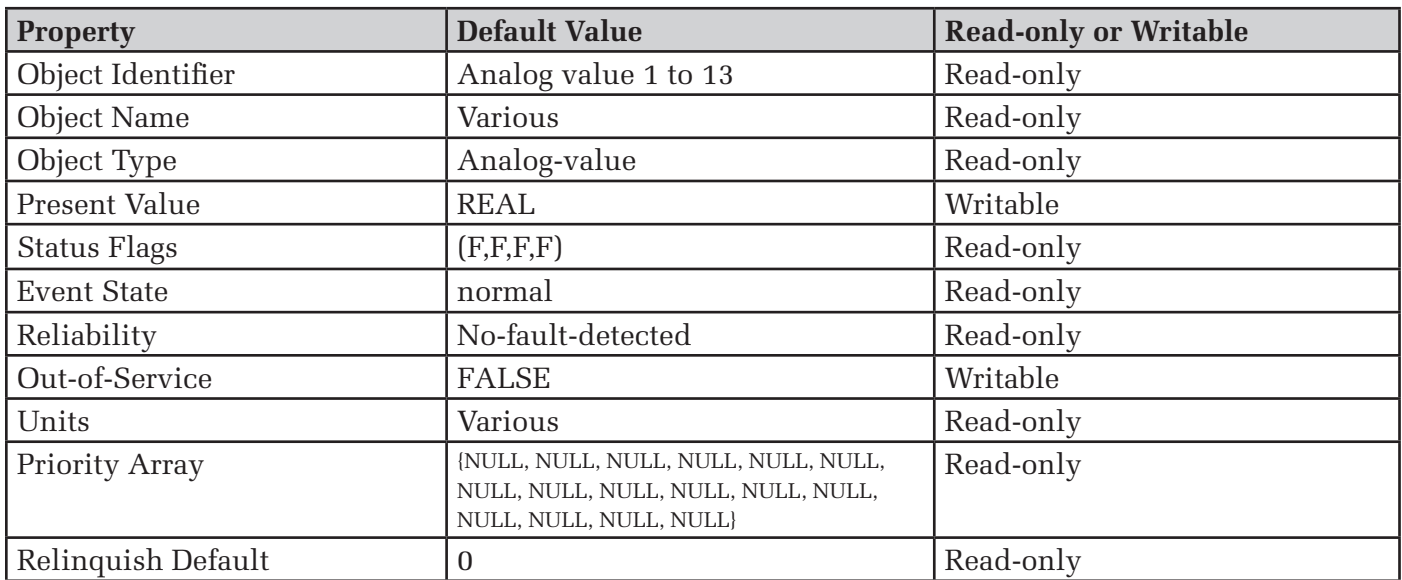

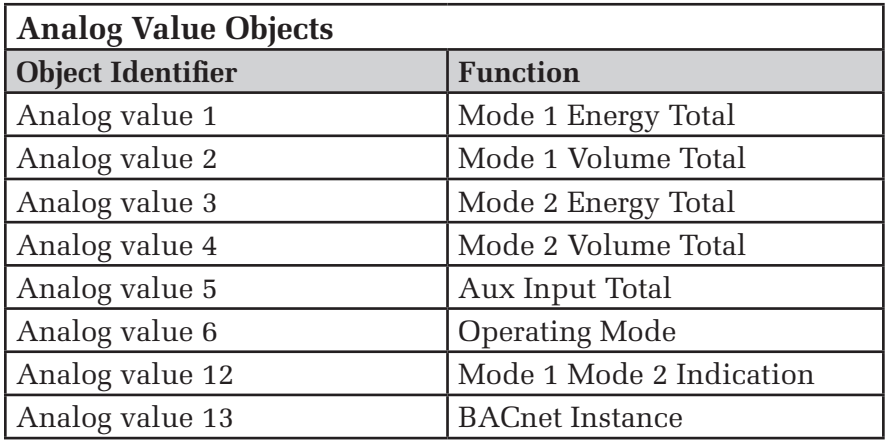

Analog value 7-11 are used internally only.

BACnet Engineering Units for Analog Values **(Defaults)**

Energy: **Btu**, ton-hours, KW-hours Volume: **gallons**, liters, ft3 or m3 Auxiliary pulse inputs: **No units** (counts)

### **2.6 BINARY VALUE(S)**

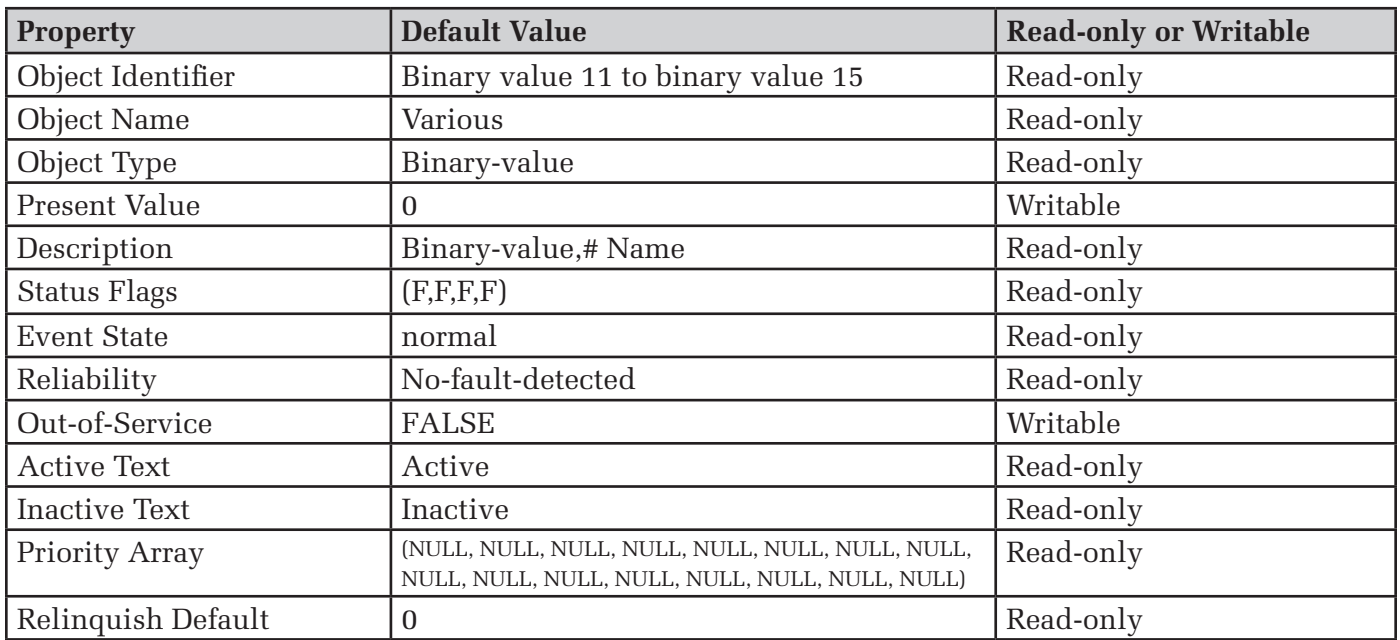

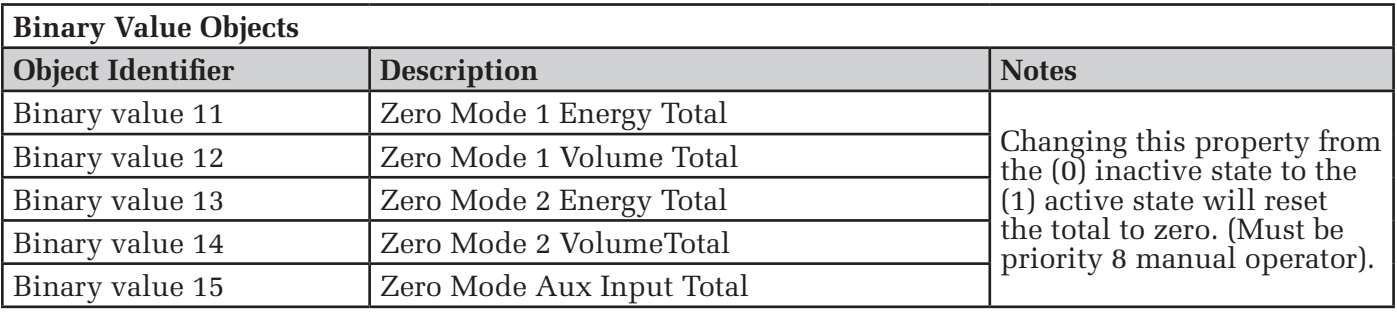

### **SECTION 3.0: NETWORK TROUBLESHOOTING TIPS**

### **3.1 TROUBLESHOOTING**

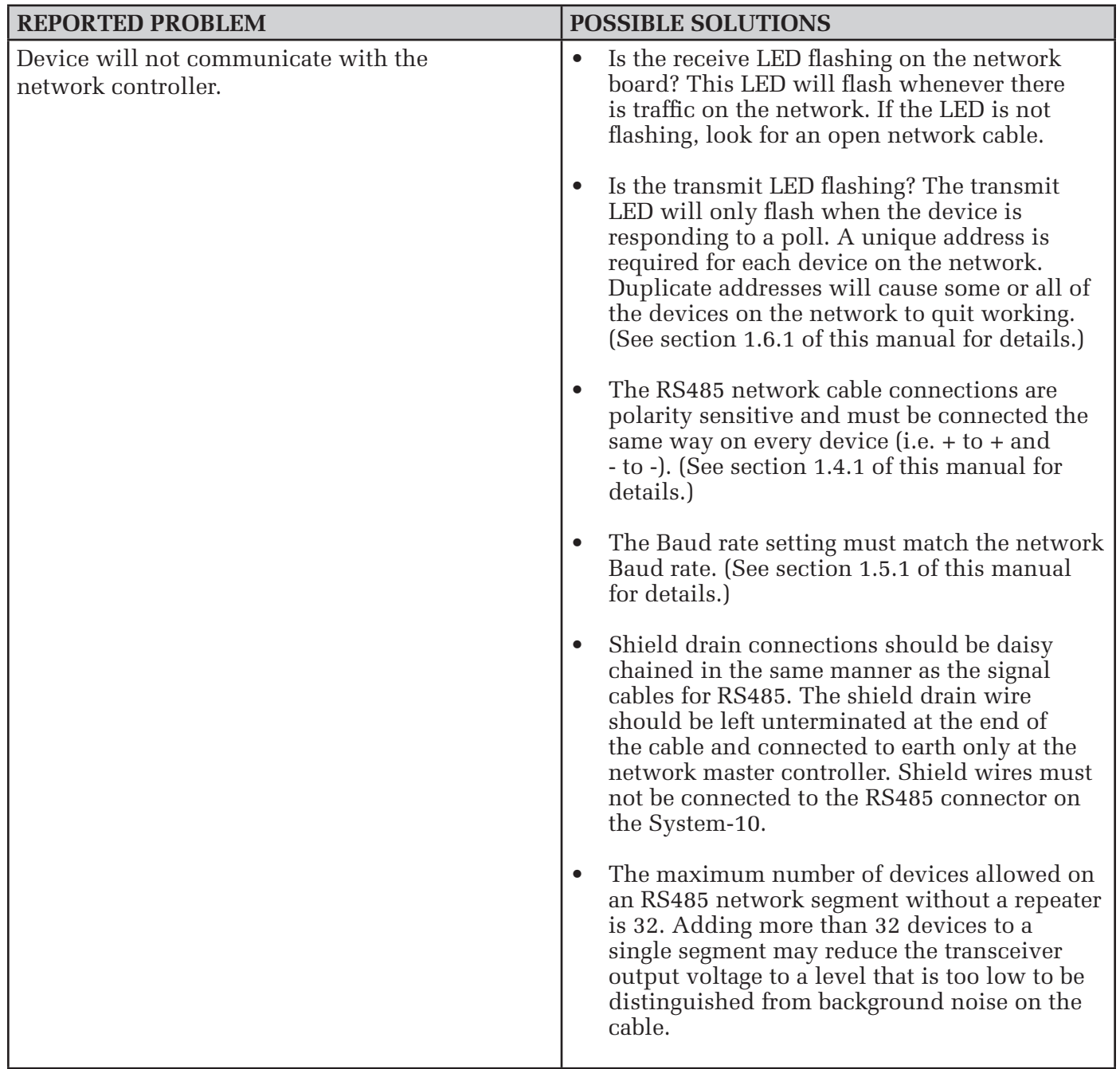

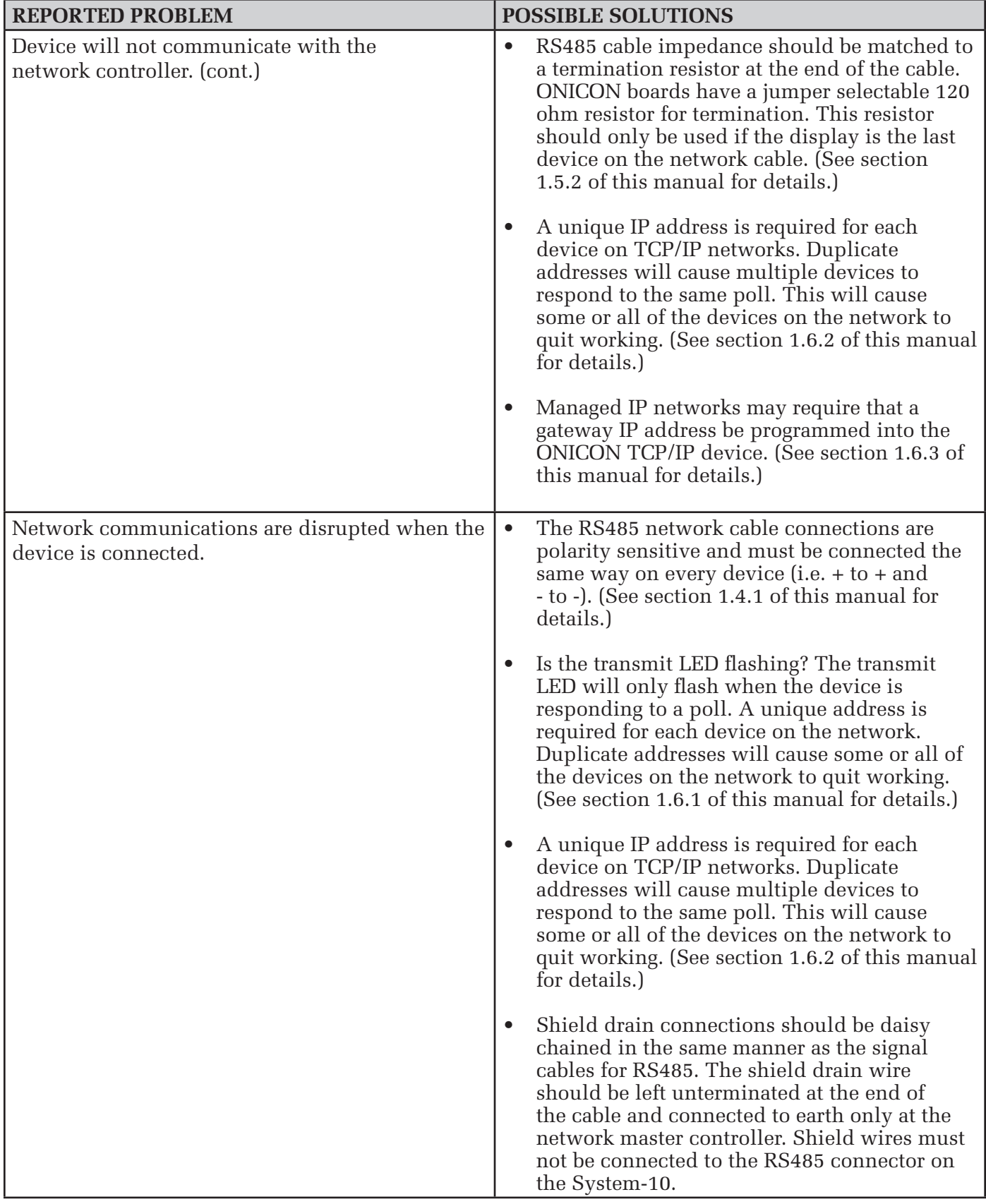

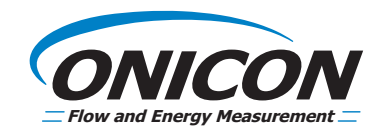

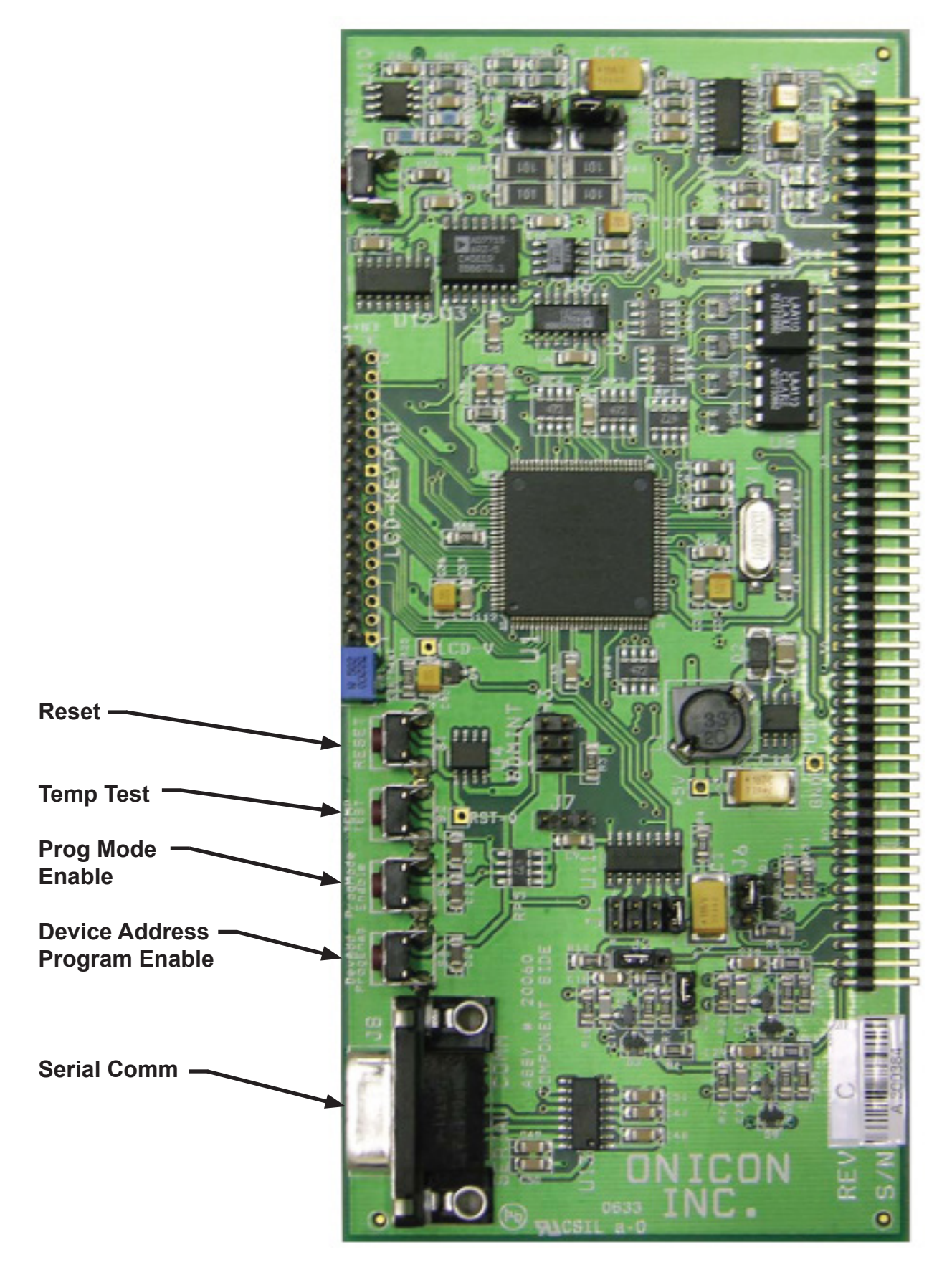

*11451 Belcher Road South, Largo, FL 33773 • USA • Tel +1 (727) 447-6140 • Fax (727) 442-5699 • sales@onicon.com* System-10-BAC Network Interface Installation Guide 08/16 - 0652-12 / 16957

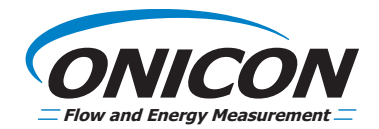

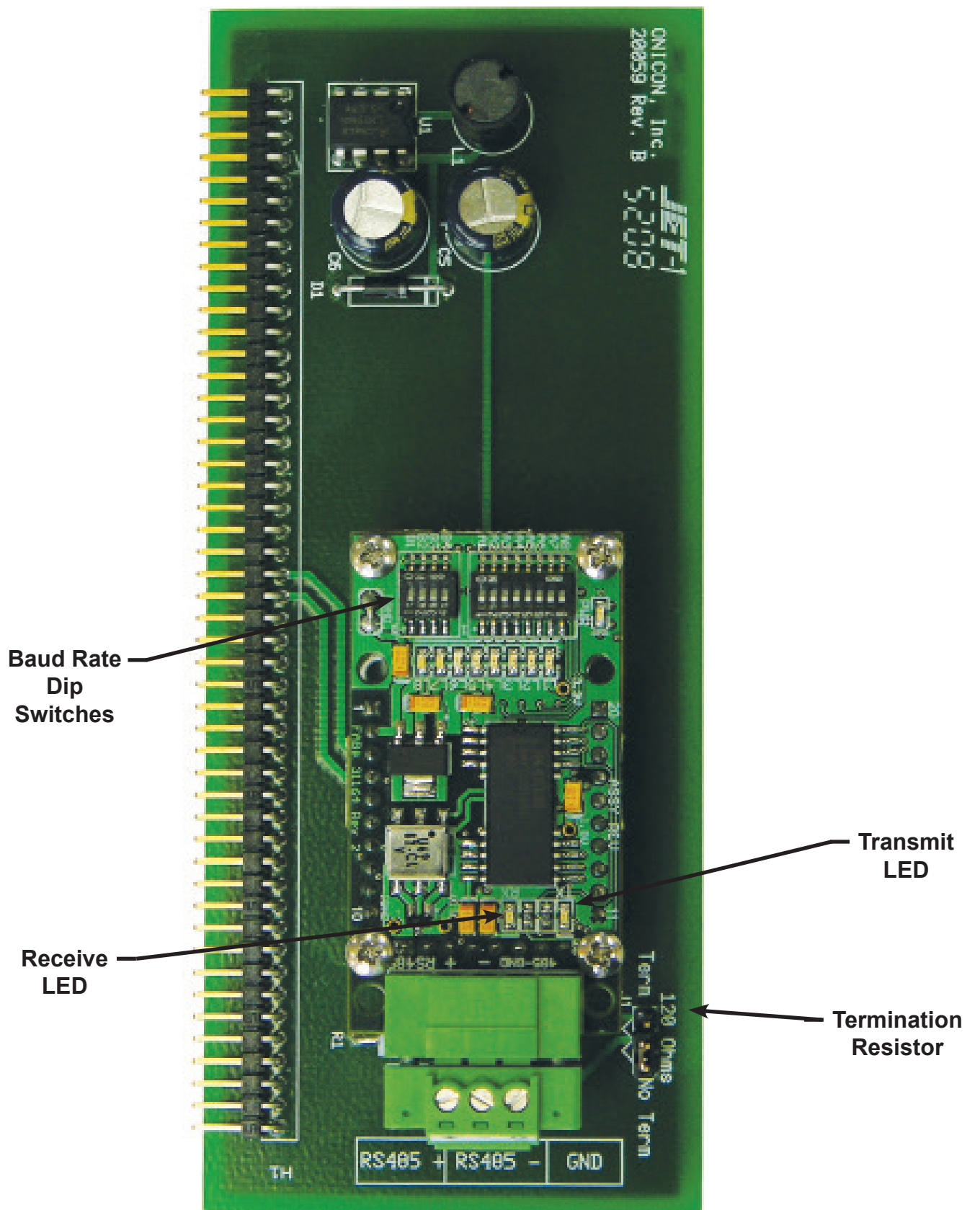

*11451 Belcher Road South, Largo, FL 33773 • USA • Tel +1 (727) 447-6140 • Fax (727) 442-5699 • sales@onicon.com System-10-BAC Network Interface Installation Guide 08/16 - 0652-12 / 16957 Page A-2*

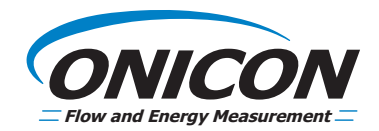

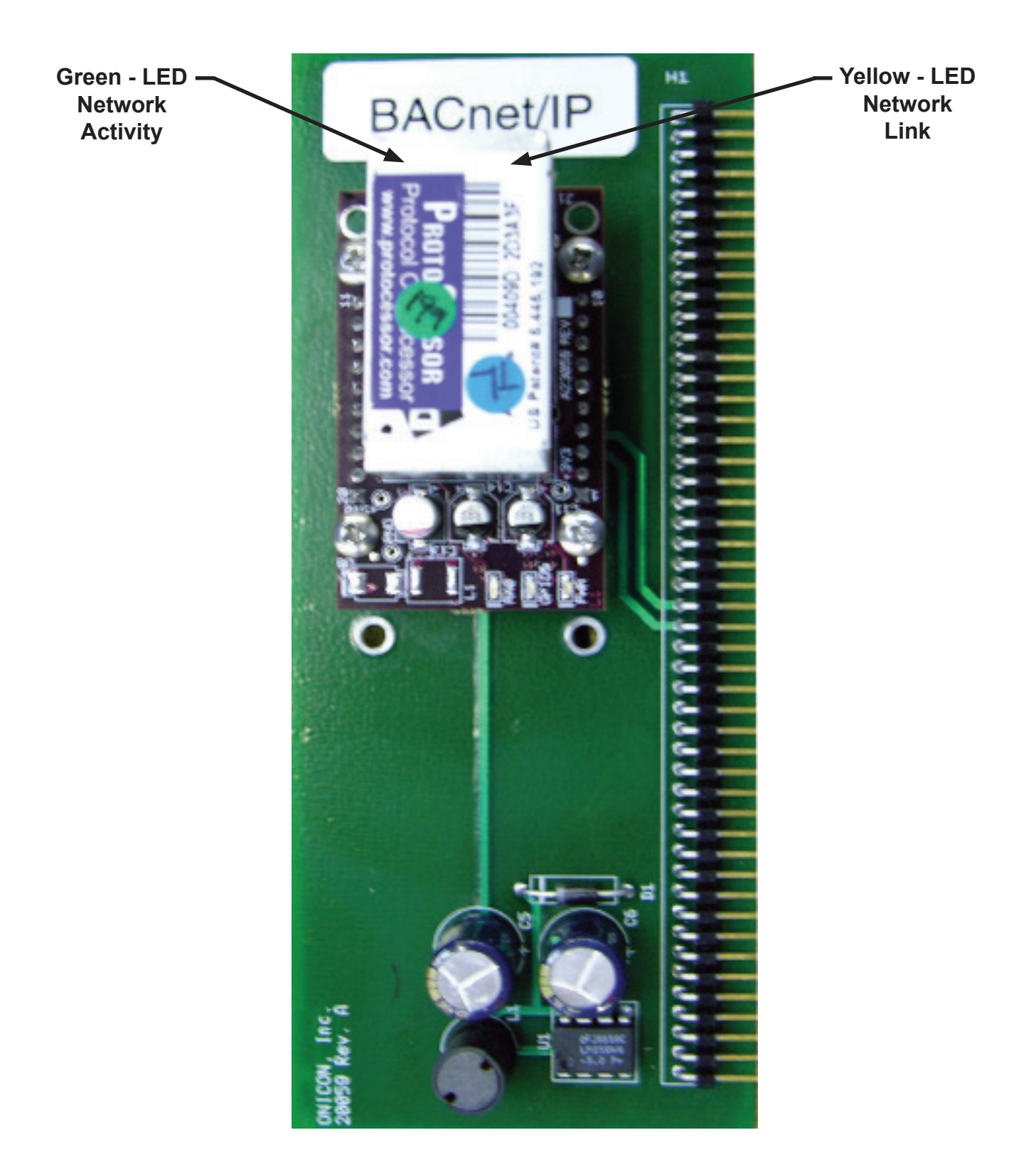

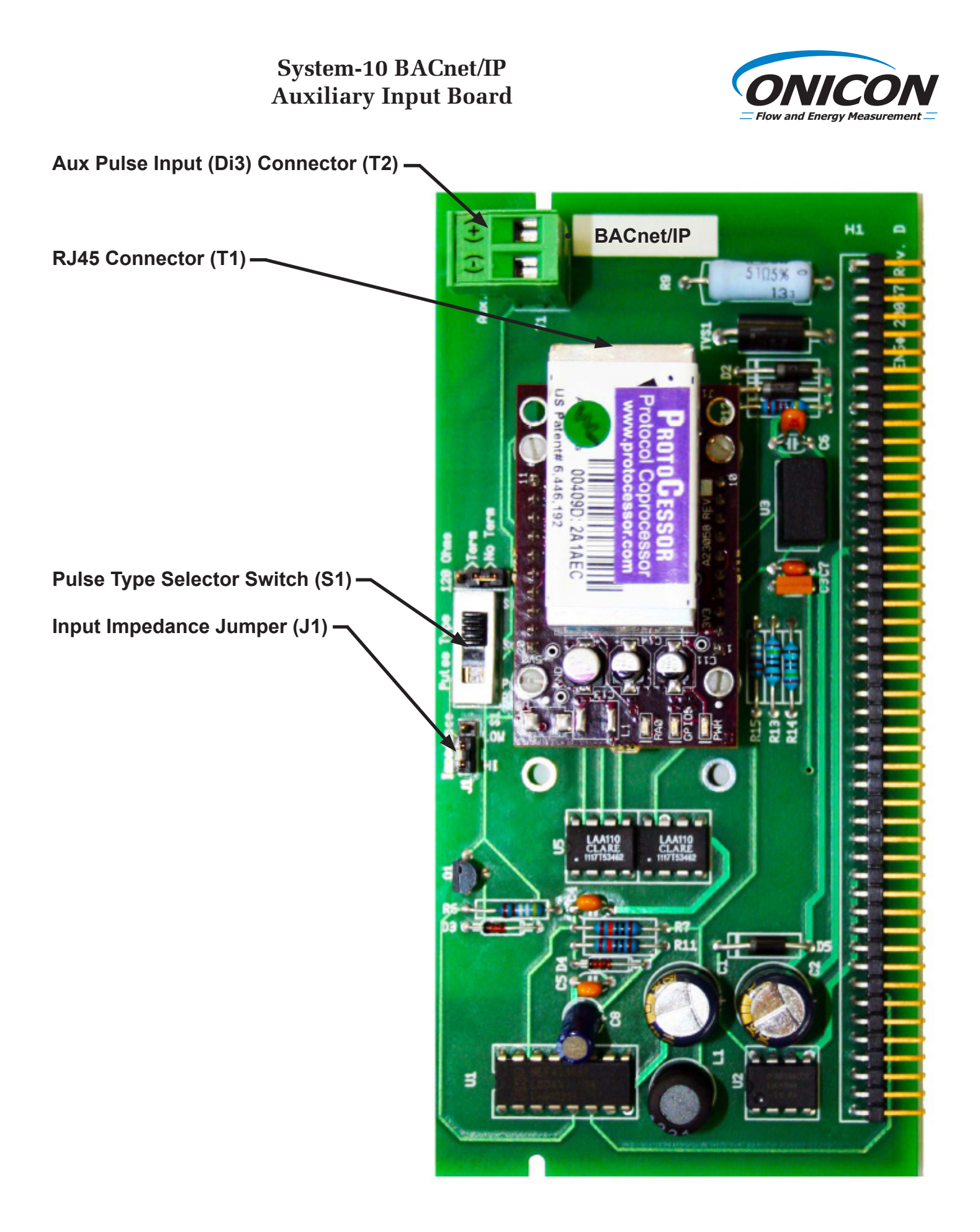

*11451 Belcher Road South, Largo, FL 33773 • USA • Tel +1 (727) 447-6140 • Fax (727) 442-5699 • sales@onicon.com* System-10-BAC Network Interface Installation Guide 08/16 - 0652-12 / 16957